3-274-988-**11**(1)

### SONY

### *Prenosný CD/DVD prehrávač*

 $\overline{C}$ SK Návod na použitie

### ٠ö

Ak vás zaujímajú užitočné rady, tipy a informácie o produktoch a službách Sony, navštívte:

www.sony-europe.com/myproduct

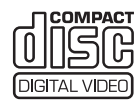

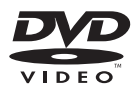

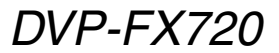

© 2007 Sony Corporation

### VÝSTRAHA

**Aby ste predišli riziku vzniku požiaru a riziku úrazu elektrickým prúdom, nevystavujte zariadenie dažďu ani vlhkosti.**

**Aby nedošlo k úrazu elektrickým prúdom, nerozoberajte zariadenie. Prípadné opravy prenechajte na autorizovaný servis.**

**Výmenu sieťovej šnúry je možné vykonať len v autorizovanom servise. Batériu alebo batérie vložené v zariadení nevystavujte nadmernému teplu ako napr. priamemu slnečnému žiareniu, ohňu a pod.**

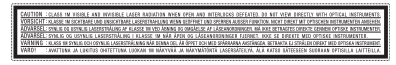

Tento štítok je umiestnený na spodnej časti zariadenia.

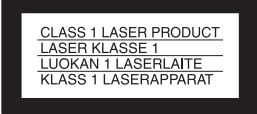

Toto zariadenie je klasifikované ako výrobok CLASS 1 LASER. Označenie o klasifikácii CLASS 1 LASER PRODUCT MARKING je umiestnené na spodnej strane zariadenia.

### **Upozornenie**

- Použitie optických nástrojov pri tomto zariadení zvyšuje riziko poškodenia zraku. Laserový lúč použitý v tomto CD/DVD prehrávači môže poškodiť zrak, preto sa nepokúšajte rozoberať zariadenie. Prípadné opravy prenechajte na autorizovaný servis.
- Pri nesprávnom vložení akumulátora hrozí riziko explózie. Nahraďte ho len rovnakým typom, alebo ekvivalentom odporúčaným výrobcom. Nepotrebný akumulátor zlikvidujte v zmysle platných miestnych predpisov a noriem.

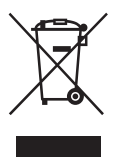

Likvidácia starých elektrických a elektronických zariadení (Platí v Európskej únii a ostatných európskych krajinách so zavedeným separovaným zberom)

Tento symbol na výrobku alebo obale znamená, že s výrobkom nemôže byť nakladané ako s domovým odpadom. Miesto toho je potrebné ho doručiť do vyhradeného zberného miesta na recykláciu elektrozariadení. Tým, že zaistíte správne zneškodnenie, pomôžete zabrániť potencionálnemu negatívnemu vplyvu na životné prostredie a ľudské zdravie, ktoré by v opačnom prípade hrozilo pri nesprávnom nakladaní s týmto výrobkom. Recyklácia materiálov pomáha uchovávať prírodné zdroje. Pre získanie ďalších podrobných informácií o recyklácii tohoto výrobku kontaktujte prosím váš miestny alebo obecný úrad, miestnu službu pre zber domového odpadu alebo predajňu, kde ste výrobok zakúpili.

### **Pre Európu**

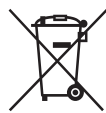

Likvidácia starých akumulátorov a batérií (Platí v Európskej únii a ostatných európskych krajinách so zavedeným separovaným zberom) Tento symbol na akumulátore alebo obale znamená, že s akumulátorom nemôže byť nakladané ako s domovým odpadom. Tým, že zaistíte správne zneškodnenie akumulátorov, pomôžete zabrániť potencionálnemu negatívnemu vplyvu na životné prostredie a ľudské zdravie, ktoré by v opačnom prípade hrozilo pri nesprávnom nakladaní s akumulátormi. Recyklácia materiálov pomáha uchovávať prírodné zdroje. Ak zariadenia musia byť z bezpečnostných a prevádzkových dôvodov alebo kvôli

zachovaniu dát neustále napájané zabudovaným akumulátorom, tento akumulátor smie vymieňať len kvalifikovaný servisný pracovník.

Pre zabezpečenie správneho nakladania s akumulátorom, odovzdajte zariadenie ktorému uplynula doba životnosť na vyhradené zberné miesto pre recykláciu elektrických a elektronických zariadení. S ostatnými akumulátormi nakladajte podľa inštrukcií uvedených k kapitole o bezpečnom odmontovaní akumulátora zo zariadenia. Akumulátory a batérie odovzdajte na vyhradené zberné miesto pre recykláciu použitých akumulátorov a batérií. Pre získanie ďalších podrobných informácií o recyklácii tohto výrobku alebo batérií a akumulátorov kontaktujte prosím váš miestny alebo obecný úrad, miestnu službu pre zber domového odpadu alebo predajňu, kde ste výrobok zakúpili.

### **Bezpečnostné upozornenia Bezpečnosť**

- Informácie o napájaní zariadenia sú uvedené na štítku na AC adaptéri. Skontrolujte, či sa prevádzkové napätie zhoduje s napätím v miestnej elektrickej sieti.
- Aby ste predišli riziku vzniku požiaru alebo úrazu elektrickým prúdom, na zariadenie neklaďte nádoby naplnené kvapalinou, napríklad vázy.

### **Umiestnenie**

- Zariadenie neumiestňujte na naklonený povrch. Zariadenie je určené na prevádzku vo vodorovnej polohe.
- Zariadenie ani disky neumiestňujte do blízkosti zariadení so silnými magnetmi, ako sú mikrovlnné rúry alebo veľké reproduktory.
- Na zariadenie neklaďte ťažké predmety.

Výrobcom tohto produktu je spoločnosť Sony Corporation, 1-7-1 Konan Minato-ku Tokyo, 108-0075 Japonsko. Autorizovaným predstaviteľom ohľadom záležitostí týkajúcich sa nariadení EMC a bezpečnosti produktu je spoločnosť Sony Deutschland GmbH, Hedelfinger Strasse 61, 70327 Stuttgart, Nemecko. Ohľadom služieb alebo záručných záležitostí použite adresy poskytnuté v samostatnom servisnom alebo záručnom liste.

### Poznámky k diskom

• Disk chytajte len na okrajoch, aby ste predišli znečisteniu povrchu disku. Nedotýkajte sa povrchu disku.

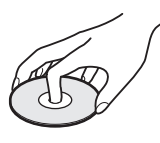

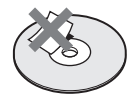

- Disk nevystavujte priamemu slnečnému žiareniu ani tepelným zdrojom, ako sú klimatizačné potrubia, ani nenechávajte disk v zaparkovanom aute na slnku. Teplota v interiéri sa môže značne zvýšiť.
- Po skončení prehrávania odložte disk späť do obalu.
- Disk čistite pomocou čistiacej handričky. Disk čistite smerom od stredu k okrajom.

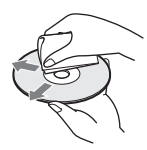

- Na čistenie nepoužívajte rozpúšťadlá ako benzín, riedidlo, čistiace prostriedky na disky/ šošovky, ani antistatické spreje určené pre čistenie vinylových LP platní.
- Ak ste tlačili štítok disku, pred prehrávaním vysušte tlačiarenskú farbu.

### Bezpečnostné upozornenia

### **Bezpečnosť na cestách**

Monitor a slúchadlá nepoužívajte počas bicyklovania alebo vedenia akéhokoľvek motorového vozidla. Môže dôjsť k nehode, naviac je to v niektorých oblastiach protizákonné. Takisto môže byť nebezpečné počúvať hudbu v slúchadlách pri vysokej hlasitosti počas chôdze, a to najmä na prechode pre chodcov. Mali by ste vždy dbať na zvýšenú opatrnosť alebo pri možných rizikových situáciách zariadenie nepoužívať.

### **Bezpečnosť**

V prípade vniknutia akéhokoľvek predmetu alebo tekutiny do zariadenia, odpojte zariadenie od elektrickej siete a pred ďalším používaním ho nechajte prekontrolovať v autorizovanom servise.

### **Zdroje napájania**

- Zariadenie je pod stálym napätím, kým je sieťová šnúra v elektrickej zásuvke, aj keď je samotné zariadenie vypnuté.
- Ak nebudete zariadenie používať dlhší čas, odpojte sieťovú šnúru od elektrickej siete. Pri odpájaní sieťovej šnúry ťahajte za koncovku. Nikdy neťahajte za samotnú šnúru.
- Nedotýkajte sa sieťovej šnúry ani AC adaptéra mokrými rukami. V opačnom prípade hrozí riziko úrazu elektrickým prúdom.

### **Nárast teploty**

Zariadenie sa počas nabíjania alebo dlhej prevádzky zahrieva. Nejde o poruchu.

### **Umiestnenie**

• Zariadenie umiestnite na miesto s dostatočnou cirkuláciou vzduchu, aby ste predišli jeho prehrievaniu.

- Zariadenie neumiestňujte na mäkký povrch ako je koberec, čím by mohlo dôjsť k zablokovaniu vetracích otvorov.
- Zariadenie neumiestňujte do uzavretých priestorov, akými sú napr. knižnice alebo vstavané skrinky.
- Aby ste predišli riziku vzniku požiaru, nezakrývajte ventilačné otvory zariadenia novinami, obrusmi, záclonami atď.
- Zariadenie nenechávajte na miestach blízko zdrojov tepla alebo na miestach vystavených priamemu slnečnému žiareniu, nadmernej prašnosti alebo piesku, vlhkosti, dažďu, mechanickým nárazom alebo v aute so zatvorenými oknami.

### **Prevádzka**

- Ak zariadenie prenesiete priamo zo studeného prostredia do teplého, alebo ak je zariadenie umiestnené vo veľmi vlhkej miestnosti, na optickom mechanizme zariadenia môže kondenzovať vlhkosť. Ak k tomu dôjde, zariadenie nemusí pracovať správne. V takomto prípade vyberte disk a ponechajte zariadenie zapnuté bez obsluhy približne pol hodiny, kým sa vlhkosť neodparí.
- Pri prenášaní zariadenia vyberte zo zariadenia disk. V opačnom prípade sa môže disk poškodiť.
- Šošovku lasera v zariadení udržujte čistú. Nedotýkajte sa jej. Dotyk môže šošovku poškodiť a môže to znefunkčniť zariadenie. Kryt priestoru pre disk otvárajte len pri vkladaní alebo vyberaní disku.

### **LCD monitor**

• Aj keď je LCD monitor vyrobený vysokoprecíznou technológiou, na monitore sa môžu príležitostne vyskytnúť rôznofarebné body. Nejde o poruchu.

- LCD monitor nečistite mokrou handričkou. Ak do zariadenia vnikne voda, môže dôjsť k jeho poruche.
- Na LCD monitor nehádžte ani neklaďte žiadne predmety. Netlačte naň rukami ani lakťami.
- Nepoškodzujte povrch LCD monitora rezným alebo ostrým nástrojom.
- LCD monitor nezatvárajte, ak sa na kryte disku nachádza napríklad guľkové pero atď.
- Ak prenesiete zariadenie priamo z chladného prostredia do teplého, na LCD monitore môže skondenzovať vlhkosť. V prípade kondenzácie pred používaním utrite prípadnú vlhkosť. Na utieranie použite jemnú utierku atď. Ak je LCD monitor chladný, môže na ňom kondenzovať vlhkosť aj po utretí. Počkajte, kým sa LCD monitor neohreje na izbovú teplotu.

### **AC adaptér**

Zariadenie umiestnite tak, aby ste v prípade problému mohli okamžite odpojiť sieťovú šnúru od elektrickej siete.

- Používajte len dodávaný AC adaptér. Používanie iného než dodávaného adaptéra môže spôsobiť poruchu.
- AC adaptér neumiestňujte do uzavretých priestorov, akými sú napr. knižnice alebo skrinky pre AV zariadenia.
- AC adaptér nepripájajte k elektronickému transformátoru s cestovným meničom napätia. Môže dôjsť k prehriatiu a funkčnej poruche zariadenia.

### **Akumulátor**

• Informujte sa o spôsobe likvidácie akumulátorov podľa platných

miestnych predpisov a noriem. Kontaktujte príslušné úrady.

- Keďže je životnosť akumulátora limitovaná, jeho kapacita sa postupom času a opakovaným používaním znižuje. Ak je jeho kapacita už len cca polovičná, zakúpte nový akumulátor.
- Akumulátor sa nemusí nabiť na maximálnu kapacitu, ak sa nabíja prvýkrát, alebo ak ste ho dlhý čas nepoužívali. Kapacita sa obnoví po niekoľkých cykloch nabitia a vybitia.
- Nenechávajte akumulátor na miestach vystavených priamemu slnečnému žiareniu alebo v uzavretom aute na slnku, kde teplota môže prekročiť  $60^{\circ}C$
- Akumulátor udržujte suchý.
- Neskratujte prepojovacie kontakty pre akumulátor (A) na spodnej strane prehrávača a prepojovacie kontakty (C) na akumulátore kovovými predmetmi (napr. retiazka na krku).
- Dbajte na to, aby sa prach alebo piesok nedostal do kontaktu s prepojovacími kontaktmi (A) a otvormi (B) pre akumulátor na spodnej strane prehrávača a prepojovacími kontaktmi (C) a otvormi (D) na akumulátore.

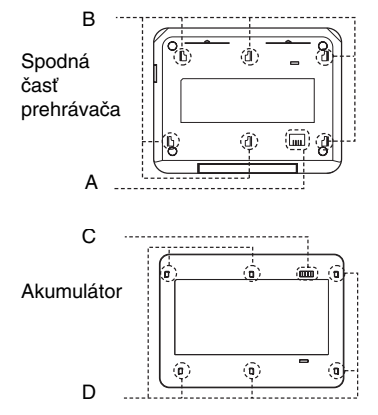

### **Adaptér pre napájanie v automobile**

- Používajte len dodávaný adaptér. Používanie iného než dodávaného adaptéra môže spôsobiť poruchu.
- Adaptér nerozoberajte, ani neupravujte.
- Adaptér nesmie spadnúť, ani byť vystavený silným nárazom.
- Nedotýkajte sa kovových častí (obzvlášť kovovými predmetmi). Môže dôjsť ku skratu.
- Adaptér pre napájanie v automobile nenechávajte na miestach blízko zdrojov tepla alebo na miestach vystavených priamemu slnečnému žiareniu, mechanickým nárazom alebo v aute so zatvorenými oknami.

### **Nastavenie hlasitosti**

Nezvyšujte hlasitosť počas reprodukcie časti s veľmi nízkou úrovňou zvuku alebo so žiadnym zvukovým signálom. V opačnom prípade môže dôjsť počas prehrávania pasáže s vysokou úrovňou zvuku k poškodeniu reproduktorov.

### **Slúchadlá**

**• Prevencia pred poškodením sluchu** Nepoužívajte slúchadlá pri vysokej úrovni hlasitosti. Lekári varujú pred nepretržitým, hlasným a dlhotrvajúcim počúvaním. Ak budete počuť "pískanie v ušiach", znížte hlasitosť alebo zariadenie vypnite.

### **• Ohľaduplnosť**

Počúvajte pri nízkej úrovni hlasitosti. Umožní vám to počuť aj vonkajšie zvuky a zároveň byť ohľaduplný k ľuďom okolo vás.

### **Čistenie**

Povrch zariadenia, panel a ovládacie prvky čistite jemnou handričkou mierne navlhčenou v slabom roztoku čistiaceho prostriedku. Nepoužívajte žiadne drsné handričky, práškové prostriedky alebo rozpúšťadlá ako lieh alebo benzín.

**Čistiace disky, čističe diskov/šošoviek Nepoužívajte čistiace disky, čističe diskov/šošoviek (vrátane typov na mokré a suché čistenie). Môžu zapríčiniť poruchu zariadenia.**

### **DÔLEŽITÉ UPOZORNENIE**

Upozornenie: Toto zariadenie je schopné zobrazovať statické video zábery na vašej TV obrazovke aj dlhší čas. Ak na TV obrazovke ponecháte dlhší čas pozastavený obraz alebo zobrazenú ponuku Menu, vystavujete váš TVP riziku trvalého poškodenia obrazovky. Plazmové a projekčné TVP sú na takéto zaobchádzanie obzvlášť citlivé.

Ak máte akékoľvek otázky alebo problémy týkajúce sa zariadenia, kontaktujte najbližšieho predajcu Sony.

### Obsah

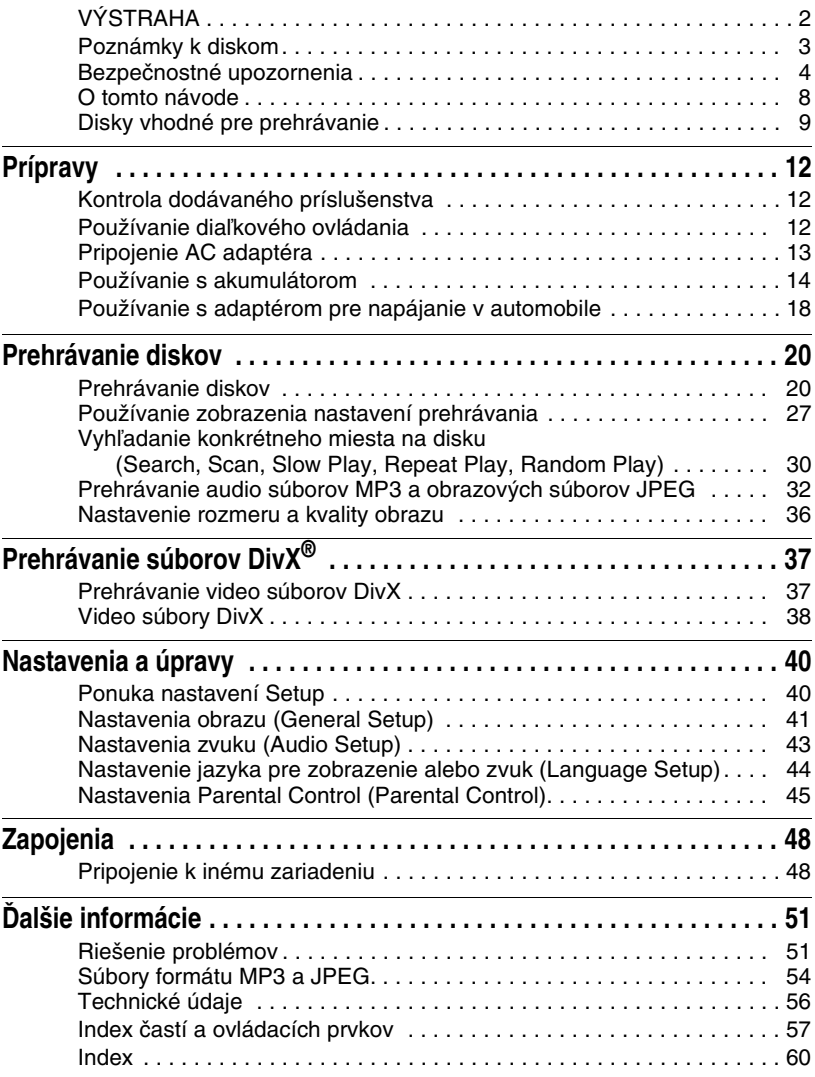

### O tomto návode

- Informácie v tomto návode popisujú ovládacie prvky na diaľkovom ovládaní (ďalej aj DO). Na ovládanie prehrávača môžete použiť aj ovládacie prvky na prehrávači, ak majú podobné alebo rovnaké označenie ako tlačidlá na DO.
- Označenie "DVD" sa môže vzťahovať všeobecne na DVD VIDEO, DVD+RW/ DVD+R (+VR režim) a DVD-RW/DVD-R (režim VR, režim Video) disky.
- V tomto návode sú použité ikony zobrazené nižšie (spolu s popisom ich významu):

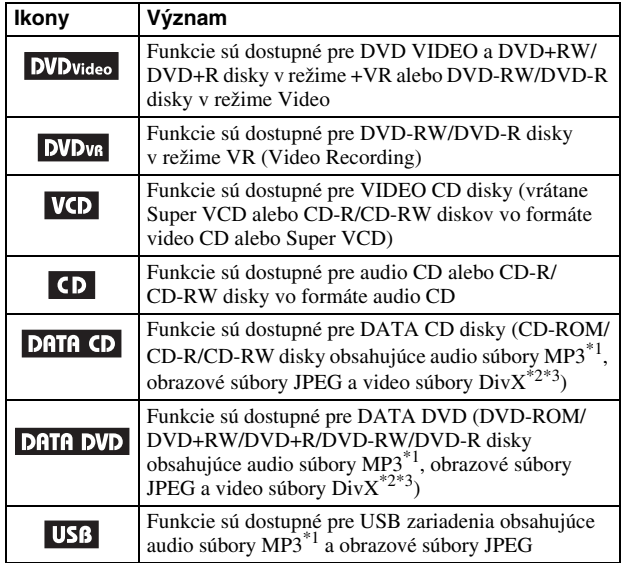

 \*1 MP3 (MPEG-1 Audio Layer III) je štandardný formát pre kompresiu audio dát definovaný normou ISO (International Standard Organization)/IEC (International Electrotechnical Commission) MPEG.

 $*2 \text{DivX}^{\circledR}$  je technológia pre kompresiu video súborov vyvinutá spoločnosťou DivXNetworks, Inc.

 \*3 DivX, DivX Certified a príslušné logá sú obchodné značky spoločnosti DivXNetworks, Inc. a používajú sa na základe licencie.

### Disky vhodné pre prehrávanie

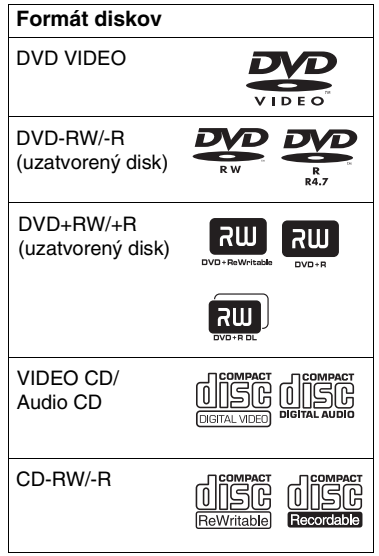

Logo "DVD+RW", "DVD-RW", "DVD+R", "DVD-R", "DVD VIDEO" a "CD" sú obchodné značky.

### Poznámka k CD/DVD diskom

Prehrávač dokáže prehrávať CD-ROM/ CD-R/CD-RW disky so záznamom

- v nasledovných formátoch:
- Audio CD
- Video CD
- Audio MP3, obrazové JPEG a video DivX súbory vo formáte vyhovujúcom štandardu ISO 9660\* Level 1 alebo rozšírenému formátu - Joliet
- KODAK Picture CD
- \* Logický formát súborov a priečinkov na CD-ROM diskoch definovaný štandardom ISO (International Organization for Standardization).

Prehrávač dokáže prehrávať DVD-ROM/DVD+RW/DVD-RW/ DVD+R/DVD-R disky so záznamom v nasledovných formátoch:

– Audio MP3, obrazové JPEG a video DivX súbory vo formáte vyhovujúcom štandardu UDF (Universal Disk Format).

### Príklady nevhodných diskov

Prehrávač nedokáže prehrávať nasledovné disky:

- Blu-ray disky.
- Disky so záznamom vo formáte AVCHD.
- HD DVD disky.
- DVD-RAM disky.
- CD-ROM/CD-R/CD-RW disky so záznamom v iných než uvedených formátoch.
- CD-ROM disky so záznamom vo formáte PHOTO CD.
- Dátové úseky CD-Extra diskov.
- DVD audio disky.
- DATA DVD disky, ktoré neobsahujú audio MP3 súbory, obrazové súbory JPEG alebo video súbory DivX.
- HD vrstvu Super Audio CD (SACD) diskov.

Prehrávač tiež nedokáže prehrávať nasledovné disky:

- DVD VIDEO disky s rozdielnym regionálnym kódom.
- Disky neštandardných tvarov (napr. v tvare štvorca, srdca).
- Disky s nalepeným papierom alebo nálepkou na povrchu.
- Disky so znečisteným povrchom od zvyšku lepidla po povrchovej nálepke, lepiacej páske a pod.

### **Poznámky**

### **• Poznámky k DVD+RW/DVD+R/ DVD-RW/DVD-R alebo CD-R/CD-RW diskom**

V tomto prehrávači nemusí byť možné prehrávať niektoré DVD+RW/DVD+R, DVD-RW/DVD-R alebo CD-R/CD-RW disky v závislosti od kvality záznamu a stavu samotného disku alebo vlastností zariadenia, na ktorom bol záznam vykonávaný, prípadne záznamového softvéru.

### **Disk sa tiež neprehrá, ak nebol správne**

**uzatvorený.** Podrobnosti pozri v návode na použitie záznamového zariadenia. Pri niektorých DVD+RW/DVD+R diskoch nemusia fungovať niektoré funkcie prehrávania, aj keď sú tieto disky správne uzatvorené. V takomto prípade disk prehrávajte v štandardnom režime prehrávania. Nemusí byť tiež možné prehrať niektoré DATA CD/DATA DVD disky vytvorené vo formáte Packet Write alebo Multi Session.

**• Poznámky k DVD+R DL/DVD-R DL diskom**

Súbory MP3 a JPEG nahrané v druhej vrstve DVD+R DL/-R DL (dvojvrstvový) disku nie je možné prehrávať. DVD-R DL disky so záznamom v režime VR nie je možné prehrávať.

**• Audio disk kódovaný technológiou pre ochranu autorských práv**

Zariadenie je určené pre prehrávanie diskov kompatibilných so štandardom Compact Disc (CD).

V poslednom čase niektoré hudobné vydavateľstvá distribuujú disky kódované technológiou pre ochranu autorských práv. Medzi takýmito diskmi môžu byť aj disky nekompatibilné so štandardom CD a nemusia sa dať prehrávať v tomto zariadení.

**• Poznámka k duálnym diskom** DualDisc (duálny disk) je obojstranný disk, ktorý má DVD záznam nahraný na jednej strane a digitálny zvuk na druhej strane. Keďže strana s audio záznamom nie je v súlade so štandardom Compact Disc (CD), prehrávanie na tomto produkte nie je zaručené.

### Regionálny kód

Ide o systém používaný na ochranu autorských práv. Regionálny kód je vyznačený na obale DVD VIDEO disku podľa krajiny predaja. Prehrávač dokáže prehrávať DVD VIDEO disky označené regionálnym kódom "ALL" alebo "2".

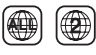

### Poznámka o funkciách prehrávania DVD a VIDEO CD diskov

Niektoré funkcie prehrávania DVD a VIDEO CD diskov môžu byť úmyselne zablokované výrobcom softvéru. Vzhľadom na to, že tento prehrávač prehráva DVD a VIDEO CD disky podľa samotného obsahu disku vytvoreného výrobcom, niektoré funkcie prehrávania nemusia byť k dispozícii. Ďalšie informácie sa dozviete z pokynov uvedených pri DVD alebo VIDEO CD disku.

### Autorské práva

Toto zariadenie je vybavené technológiou na ochranu autorských práv vlastníka podľa príslušných patentov USA a iných práv o duševnom vlastníctve. Použitie tejto technológie je možné len so súhlasom spoločnosti Macrovision a je určené len pre domáce alebo iné obmedzené využívanie, ak spoločnosť Macrovision neuvedie inak. Spätné upravovanie a disasemblovanie sú zakázané.

### Obchodné značky

- Vyrobené v licencii spoločnosti Dolby Laboratories. Dolby a symbol dvojité-D sú obchodné značky spoločnosti Dolby Laboratories.
- Vyrobené v licencii podľa U.S. Patent #: 5,451,942 & vydaných a riešených U.S. a svetových patentov. DTS a DTS Digital Out sú ochranné známky. Logá a symbol DTS sú obchodné značky spoločnosti DTS, Inc. © 1996-2007 DTS, Inc. Všetky práva vyhradené.

### **Prípravy**

### Kontrola dodávaného príslušenstva

Skontrolujte, či ste spolu so zariadením dostali nasledovné príslušenstvo:

- Audio/video kábel (minikonektor  $\times$  2  $\leftrightarrow$  RCA konektor  $\times$  3) (1)
- Sieťová šnúra (1)
- Adaptér pre napájanie z autobatérie (1)
- Akumulátor (NP-FX120) (1)
- Diaľkové ovládanie (s batériou) (1)

• AC adaptér (1)

### Používanie diaľkového ovládania

Keď používate diaľkové ovládanie, smerujte ho na senzor **na prehrávači**.

### **Výmena batérie v DO**

Vložte lítiovú batériu CR2025. Dodržte polaritu  $\oplus$  a  $\ominus$ .

**1** Vytiahnite držiak batérie (2), pričom držte zatlačenú poistku  $(1)$ .

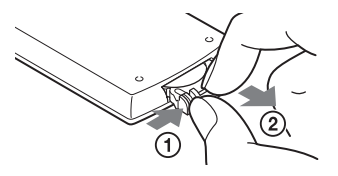

**3** Do držiaka vložte novú batériu stranou  $\oplus$  nahor a držiak zasuňte úplne dnu.

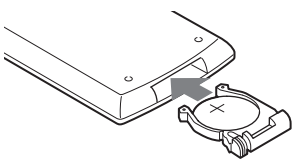

**2** Vyberte starú batériu.

- Neumiestňujte zariadenie tak, aby bol senzor diaľkového ovládania **R** vystavený priamemu slnečnému žiareniu alebo silnému svetlu zo svietidiel. V opačnom prípade môže dôjsť k poruche.
- Ak je batéria vybitá, nefunguje žiadne tlačidlo. Ak DO vôbec nefunguje, vymeňte batériu a skontrolujte funkčnosť.
- Použité batérie likvidujte v zmysle platných miestnych predpisov a noriem.

### Pripojenie AC adaptéra

AC adaptér (dodávaný) zapojte v poradí ① až 3 podľa obrázka nižšie.

AC adaptér odpojte opačným postupom.

Pozri tiež odsek "AC adaptér" v časti "Bezpečnostné upozornenia" (str. 5).

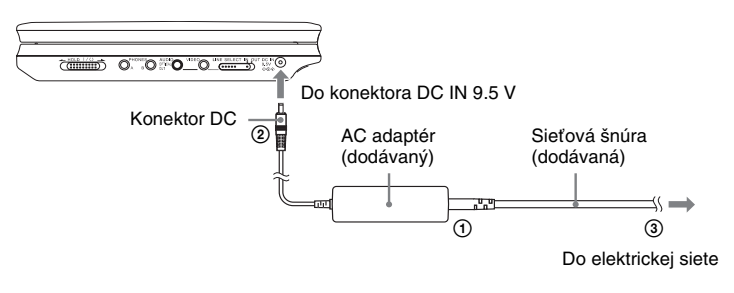

### **Poznámka**

Pred odpojením sieťovej šnúry zastavte prehrávanie. Inak môže dôjsť k poškodeniu zariadenia.

### Používanie s akumulátorom

Ak nie je elektrická zásuvka v dosahu, môžete prehrávač napájať z vloženého akumulátora (dodávaný).

Pred používaním akumulátor úplne nabite.

Pozri tiež odsek "Akumulátor" v časti "Bezpečnostné upozornenia" (str. 5).

### Vloženie akumulátora

- **1 Zarovnajte a zasuňte výčnelky na akumulátore do otvorov na spodnej strane zariadenia.**
- **2 Posuňte akumulátor v smere šípky tak, aby zacvakol.**

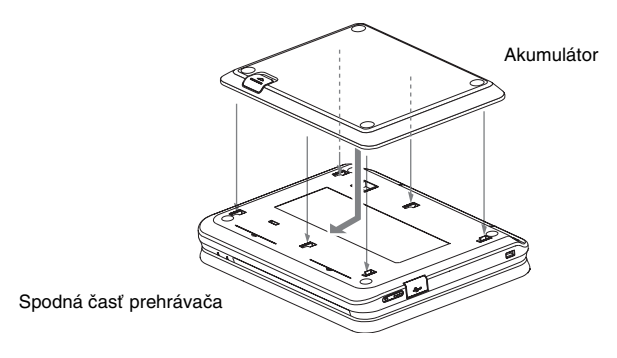

### **Vybratie akumulátora**

Stlačte uvoľňovací ovládač a posuňte akumulátor v smere šípky.

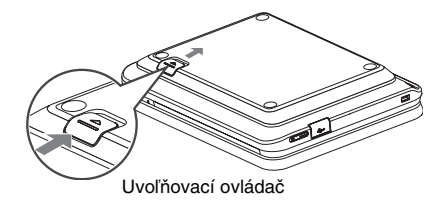

### **Poznámky**

- Pred vložením akumulátora vypnite zariadenie.
- Počas prehrávania nevyberajte akumulátor.
- Nedotýkajte sa kontaktov na zariadení ani na akumulátore. V opačnom prípade môže dôjsť k poruche.
- Akumulátor pri vkladaní a vyberaní nesmie spadnúť.

**Contract** Prípravy **15Prípravy**

### Nabíjanie akumulátora

- **1 Vložte akumulátor do prehrávača (str. 14).**
- **2 Pripojte AC adaptér k prehrávaču a potom ho pripojte do elektrickej zásuvky (str. 13).**

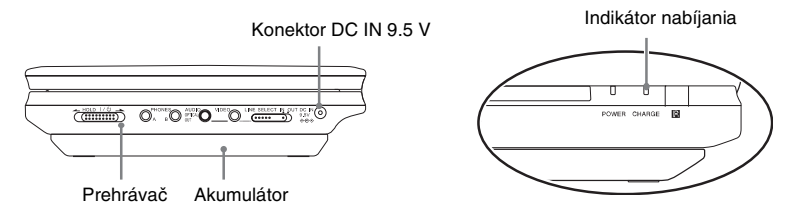

Po začatí nabíjania sa rozsvieti indikátor CHARGE . Po skončení nabíjania indikátor CHARGE zhasne.

### **3 Po skončení nabíjania odpojte sieťovú šnúru od elektrickej zásuvky a odpojte AC adaptér.**

### **Kontrola stavu akumulátora**

Pri zastavení prehrávania sa na monitore zobrazuje indikátor akumulátora. Ak sa zobrazí (a alebo ak bliká indikátor CHARGE, nabite akumulátor.

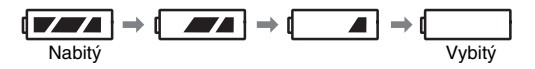

Indikátor akumulátora nie je zobrazený pri prehrávaní DVD, VIDEO CD disku alebo JPEG súborov. Zastavte prehrávanie a skontrolujte stav akumulátora.

### **Čas nabíjania a maximálny prehrávací čas**

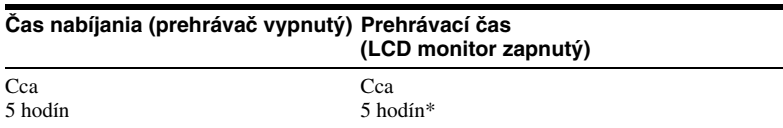

\* Ide o maximálny čas nepretržitého prehrávania v nasledovných podmienkach.

– Bežná teplota (20°C)

– Používajú sa slúchadlá

– Nastavenie jasu (Backlight) na minimálnu úroveň

– V ponuke "Audio Setup" je nastavené "Digital Output" na "Off".

Prevádzkový čas závisí od stavu akumulátora.

### **Poznámky**

- Indikátor akumulátora sa nezobrazuje, keď používate AC adaptér alebo linkový vstup.
- Čas nabíjania závisí od podmienok používania, prostredia a ďalších faktorov.
- Odporúčame akumulátor nabíjať pri teplote 10 30°C.

### ٠ Prípravy **17Prípravy**

### Používanie s adaptérom pre napájanie v automobile

Ak chcete napájať prehrávač z konektora pre zapaľovač v automobile, použite dodávaný adaptér pre napájanie v automobile. Adaptér je určený pre napätie 12 V z autobatérie. Nepoužívajte konektor pre zapaľovač v automobile s napätím 24 V. Adaptér je určený pre automobily s uzemneným záporným pólom. Nepoužívajte ho v automobiloch s uzemneným kladným pólom.

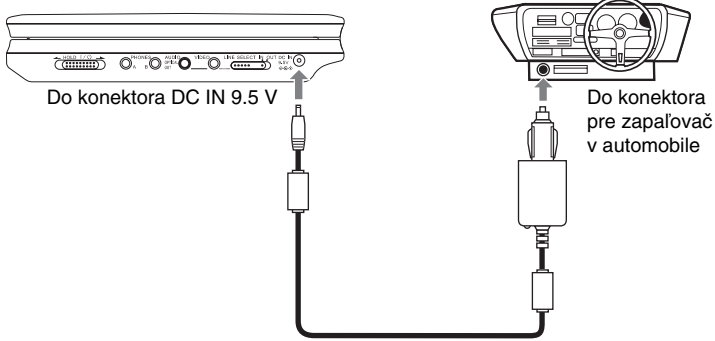

Adaptér pre napájanie z autobatérie (dodávaný)

### z **Rada**

Ak adaptér pre napájanie z autobatérie prekáža pri vedení vozidla, použite komerčne dostupný predlžovací kábel pre konektor pre zapaľovač v automobile.

### **Poznámky**

- Nepoužívajte poškodený adaptér alebo adaptér, ktorý spadol.
- Kábel nesmie prekážať vodičovi. LCD monitor neinštalujte do zorného poľa vodiča.
- Ak je obraz rušený, umiestnite prehrávač ďalej od adaptéra.
- Adaptér používajte počas chodu motora. Ak ho používate pri vypnutom zapaľovaní, môže sa vybiť autobatéria.
- Ak je konektor pre zapaľovač v automobile znečistený od popola atď., nedostatočný kontakt môže spôsobovať zvyšovanie teploty. Pred použitím konektory dôkladne očistite.
- Počas nabíjania alebo dlhej prevádzky sa adaptér môže zahriať. Nejde o poruchu.

### **Po používaní adaptéra pre napájanie v automobile**

Po vypnutí prehrávača odpojte adaptér od konektora pre zapaľovač.

### **STATISTICS** Prípravy **19Prípravy**

- Keď je prehrávač zapnutý, nevypínajte zapaľovanie. Môže dôjsť k prerušeniu napájania a môže sa poškodiť prehrávač.
- Po použití odpojte adaptér od konektora. Keďže niektoré automobily napájajú konektor pre zapaľovač, aj keď je automobil odstavený, môže sa vybiť autobatéria.
- Pri odpájaní adaptéra ťahajte za koncovku.
- Ak počúvate autorádio, odpojte adaptér od konektora pre zapaľovač, aby nedochádzalo k rušeniu.

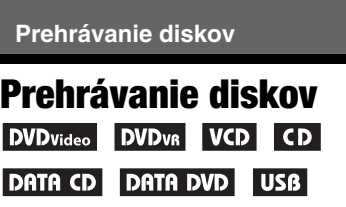

V závislosti od DVD alebo VIDEO CD disku môžu byť niektoré funkcie rozdielne alebo nedostupné.

Podrobnosti pozri v návode na použitie disku.

Vložte akumulátor alebo pripojte AC adaptér.

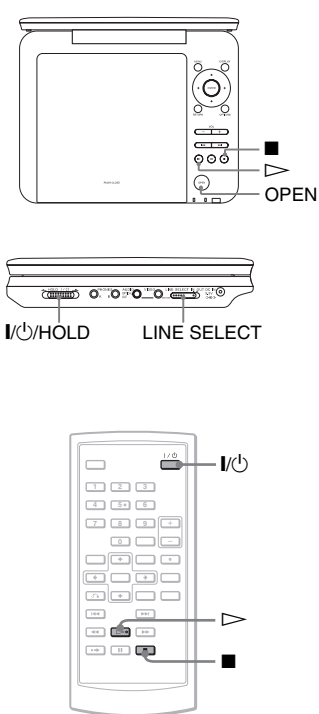

### **1 Otvorte LCD panel prehrávača.**

Posuňte prepínač LINE SELECT na pravej strane prehrávača do polohy "OUT" a prepínač CD/DVD USB na ľavej strane prehrávača do polohy "CD/DVD".

**2 Stlačte** [**/**1 **na DO alebo posuňte prepínač** [**/**1**/HOLD na prehrávači do polohy "**[**/**1**".**

> Prehrávač sa zapne a indikátor napájania sa rozsvieti nazeleno.

**3 Stlačením tlačidla OPEN na prehrávači otvorte kryt priestoru pre disk.**

### **4 Vložte disk, ktorý chcete prehrávať.**

Disk vkladajte správne, prehrávanou stranou smerom nadol, kým nezacvakne.

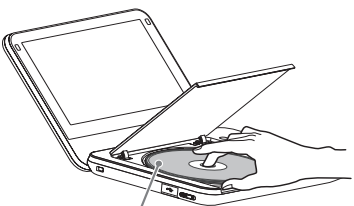

Prehrávanou stranou nadol

**5 Stlačením PUSH CLOSE na prehrávači zatvorte kryt priestoru pre disk.**

### **6** Stlačte  $\triangleright$ . Spustí sa **prehrávanie.**

• Pri niektorých diskoch sa prehrávanie po zatvorení krytu spustí automaticky.

**START** 

- V závislosti od disku sa na monitore môže zobraziť Menu disku. Pre DVD VIDEO disky pozri str. 23. Pre VIDEO CD disky pozri str. 26.
- Po prehraní všetkých titulov sa prehrávanie zastaví a zobrazí sa ponuka Menu.

### **Poznámky**

- Ak vložíte disk prehrávanou stranou smerom nahor, zobrazí sa hlásenie "No Disc" alebo "Cannot play this disc".
- Pred prehrávaním musíte disky vytvorené DVD rekordérmi správne uzatvoriť. Podrobné informácie o uzatváraní pozri v návode na použitie DVD rekordéra.
- Po otvorení krytu sa môže disk stále otáčať. Pred vybratím disku počkajte, kým sa disk zastaví.
- Na monitore sa môže počas operácie zobraziť " $\mathbb{Q}$ ". Táto ikona znamená, že funkcia popísaná v návode na použitie nie je dostupná pre konkrétny DVD VIDEO disk.
- Spustenie prehrávania niektorých DVD-RW/DVD-R (režim VR) diskov môže určitý čas trvať v závislosti od zaznamenaného obsahu.

### **Zastavenie prehrávania**

 $Stlačte$   $\blacksquare$ .

Opätovným stlačením  $\triangleright$  obnovíte prehrávanie z miesta zastavenia prehrávania disku (Resume Play). Podrobnosti pozri str. 22. Pre prehrávanie od začiatku disku stlačte dvakrát  $\blacksquare$  a potom stlačte  $\triangleright$ .

### **Vypnutie napájania**

Stlačte  $\mathsf{I}/\mathsf{U}$  na DO alebo posuňte prepínač  $\|/\langle\cdot\rangle$ /HOLD do polohy " $\|/\langle\cdot\rangle$ ".

### **Zablokovanie ovládacích prvkov na prehrávači**

Nastavte prepínač  $\frac{1}{\sqrt{1}}$ /HOLD na prehrávači do polohy "HOLD". Ovládacie prvky na prehrávači sa zablokujú. Funkčné budú len prvky na DO.

### **Prehrávanie zvukových stôp DTS na DVD VIDEO disku**

- Reproduktory prehrávača nereprodukujú DTS zvuk. Ak prehrávate DTS zvuk z DVD VIDEO disku, pripojte prehrávač k AV zosilňovaču (receiveru) (str. 49) a nastavte "DTS" v ponuke "Audio Setup" (str. 44).
- Ak pripojíte prehrávač ku audio zariadeniu ako AV zosilňovač (receiver) bez DTS dekodéra, v ponuke "Audio Setup" nenastavujte "DTS" na "On" (str. 44). Z reproduktorov môže byť reprodukovaný hlasný hluk, ktorý môže poškodiť váš sluch alebo reproduktory.

- Obraz šetriča obrazovky sa zobrazí po uplynutí 15 minút od prepnutia zariadenia do režimu pozastavenia alebo zastavenia, ak nevykonáte žiadnu operáciu. Zobrazenie šetriča obrazovky sa vypne po stlačení  $\triangleright$ . Podrobnosti pozri str. 42.
- Po 15 minútach zobrazenia šetriča obrazovky sa zariadenie automaticky vypne (Auto Power Off).

### Ďalšie prehrávacie operácie

DVD<sub>Video</sub> DVD<sub>VR</sub> VCD CD DATA CD

### DATA DVD USB

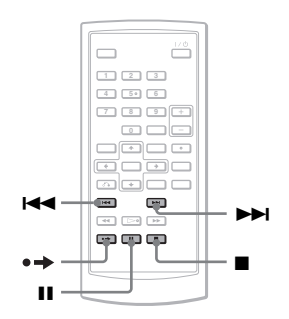

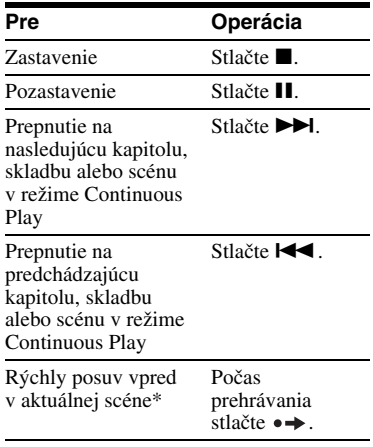

\* Len DVD VIDEO, DVD-RW/DVD-R (režim VR) disky. Uvedené funkcie nemusia byť dostupné pri

niektorých scénach.

### Obnovenie prehrávania z miesta zastavenia prehrávania disku (Resume Play) DVD<sub>video</sub> DVD<sub>VR</sub> VCD CD

Ak zastavíte prehrávanie, prehrávač si zapamätal miesto zastavenia prehrávania a zobrazí hlásenie. Obnovenie prehrávania z miesta zastavenia prehrávania disku vykonáte opätovným stlačením  $\triangleright$ . Funkcia Resume Play funguje, kým neotvoríte kryt priestoru pre disk, aj keď prehrávač vypnete.

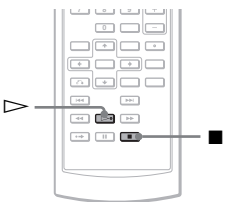

### **1 Počas prehrávania disku zastavte prehrávanie stlačením**  $\blacksquare$ **.**

Zobrazí sa hlásenie.

**2 Stlačte**  $\triangleright$ .

Prehrávač spustí prehrávanie od miesta, v ktorom ste prehrávanie zastavili v kroku 1.

### ن<sup>ن:</sup> Radv

- Pre prehrávanie od začiatku disku stlačte dvakrát  $\blacksquare$  a potom stlačte  $\triangleright$ .
- Ak zariadenie po vypnutí znova zapnete, obnovenie prehrávania sa vykoná automaticky.

- Podľa miesta zastavenia prehrávania môže dôjsť pri jeho obnovení k miernej odchýlke od tohto miesta.
- Miesto, kde ste prehrávanie zastavili, sa neuchová v prípade, že:
	- Vypnete prehrávač pri prehrávaní DVD-RW/DVD-R (režim VR) disku.
- Otvoríte kryt priestoru pre disk.
- Vyberiete akumulátor alebo odpojíte AC adaptér.
- Prepnete prepínač LINE SELECT alebo CD/DVD USB.

### Ponuka Menu DVD diskov **DVD**video

DVD disk je rozdelený na dlhé časti úsekov obrazu alebo zvuku, ktoré sú nazývané "tituly". Pri prehrávaní DVD disku, ktorý obsahuje niekoľko titulov, si môžete zvoliť požadovaný titul pomocou tlačidla TOP MENU.

Pri prehrávaní DVD disku, ktorý umožňuje voľbu takých položiek, ako jazyk pre titulky a zvukovú stopu, môžete tieto položky voliť pomocou tlačidla MENU.

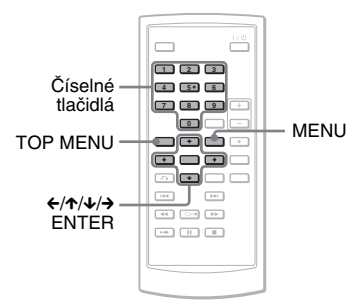

### **1 Stlačte TOP MENU alebo MENU.**

Na obrazovke sa zobrazí ponuka Menu DVD disku.

Obsah ponuky Menu je rozdielny pri rôznych DVD diskoch.

- **2 Stláčaním** C**/**X**/**x**/**c **alebo číselných tlačidiel zvoľte položku, ktorú chcete prehrávať alebo meniť.**
- **3 Stlačte ENTER.**

### **Poznámka**

Pri niektorých diskoch nie je možné využívať tlačidlá ←/→ na prehrávači pre Menu disku. V takomto prípade používajte  $\leftrightarrow$  na DO.

### Zmena zvuku **DVD**video DVDvR VCD CD

Ak je DVD VIDEO disk nahraný vo viacerých audio formátoch (PCM, Dolby Digital alebo DTS), môžete formát zvuku meniť. Pri DVD VIDEO diskoch s viacjazyčnými zvukovými stopami si môžete zvoliť požadovaný jazyk.

Pri CD alebo VIDEO CD diskoch si môžete zvoliť zvuk z pravého alebo ľavého kanála a reprodukovať zvuk zvoleného kanála cez ľavý aj pravý reproduktor. Napríklad pri disku s audio skladbou môže pravý kanál reprodukovať spev a ľavý inštrumentálnu hudbu. Ak chcete počúvať iba inštrumentálnu časť skladby, môžete zvoliť reprodukciu ľavého kanála z obidvoch reproduktorov.

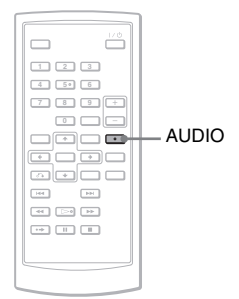

### **1 Stlačením AUDIO zvoľte požadovaný audio signál.**

Výrobné nastavenie je podčiarknuté.

◆ **Pri prehrávaní DVD VIDEO disku** Dostupné jazykové verzie sú rôzne pri každom DVD VIDEO disku. Ak je dva- alebo viackrát zobrazený ten istý jazyk, DVD VIDEO disk obsahuje záznam vo viacerých zvukových formátoch.

### ◆ **Pri prehrávaní DVD diskov v režime VR**

Zobrazia sa druhy zvukových stôp zaznamenaných na disku. Príklad:

- 1.Main (hlavný zvuk)
- 1.Sub (vedľajší zvuk)
- 1.Main+Sub (hlavný aj vedľajší zvuk)

### ◆ **Pri prehrávaní CD/VIDEO CD disku**

- Stereo: Štandardný stereo zvuk
- Left: Zvuk ľavého kanála (monofonický)
- Right: Zvuk pravého kanála (monofonický)

### ◆ **Pri prehrávaní Super VCD disku**

- Stereo: Stereo zvuk audio stopy 1.
- Left: Zvuk ľavého kanála audio stopy 1 (monofonický).
- Right: Zvuk pravého kanála audio stopy 1 (monofonický).
- Stereo 1: Stereo zvuk audio stopy 2.
- Left 1: Zvuk ľavého kanála audio stopy 2 (monofonický).
- Right 1: Zvuk pravého kanála audio stopy 2 (monofonický).

### ້ ຕໍ**ກ**adv

- Počas prehrávania DVD VIDEO disku môžete stláčaním AUDIO skontrolovať aktuálny formát zvuku (Dolby Digital, DTS, PCM atď.).
- Zvuk môžete prepnúť počas prehrávania DVD disku v zobrazení nastavení prehrávania (str. 27).

- Niektoré disky neumožňujú zmenu zvuku aj napriek tomu, že sú na disku zaznamenané zvuky vo viacerých formátoch.
- Počas prehrávania Super VCD disku, na ktorom nie je zaznamenaná audio stopa 2, nie je pri zvolení "Stereo 1", "Left 1" alebo "Right 1" reprodukovaný zvuk.
- Pri prehrávaní zvukových stôp na DVD-RW/DVD-R (režim VR) disku cez audio zariadenie ako AV zosilňovač (receiver) pripojené cez konektor OPTICAL OUT nastavte "Dolby Digital" v "Audio Setup" na "Downmix PCM" (str. 43).
- Ak je "DTS" v ponuke "Audio Setup" nastavené na "Off" (str. 44), na výstup z konektora OPTICAL OUT nie je vyvedený signál DTS, aj keď bude disk zvukovú stopu DTS obsahovať.
- Pri prehrávaní zvukovej stopy DTS na CD disku nie je možné prepínať zvuk.

## Prehrávanie diskov **25Prehrávanie diskov**

### Zobrazenie titulkov

### **DVD**video DVD<sub>VR</sub>

Ak sú na disku zaznamenané titulky, môžete tieto titulky meniť (prípadne zobraziť/vypnúť) kedykoľvek počas prehrávania DVD disku.

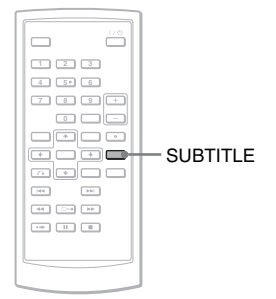

### **1 Stláčaním SUBTITLE zvoľte nastavenie.**

Dostupné jazykové verzie sú rôzne pri každom disku.

### **Vypnutie titulkov**

V kroku 1 zvoľte "Subtitle Off".

### z **Rada**

Titulky môžete prepnúť počas prehrávania DVD disku v zobrazení nastavení prehrávania (str. 27).

### **Poznámky**

- Niektoré DVD VIDEO disky neumožňujú zmenu titulkov aj napriek tomu, že sú na DVD VIDEO disku zaznamenané titulky vo viacerých jazykoch. Titulky tiež nemusí byť možné vypnúť.
- Ak prehrávate disk s titulkami, titulky sa môžu po stlačení  $\rightarrow$  vypnúť.

### Zmena zorných uhlov **DVDvideo**

Pri DVD VIDEO diskoch, na ktorých sú zaznamenané scény z rôznych zorných uhlov (viaceré zorné uhly) sa na obrazovke zobrazí indikátor "Pu". Môžete teda počas sledovania obrazu kedykoľvek meniť zorný uhol.

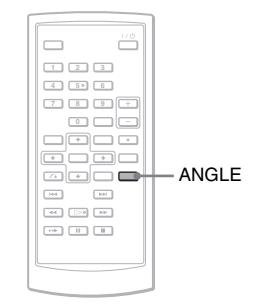

### **1 Stláčaním ANGLE zvoľte číslo požadovaného zorného uhla.**

Scéna sa zmení zodpovedajúc zvolenému zornému uhlu.

- Niektoré DVD VIDEO disky neumožňujú zmeniť zorný uhol, aj keď sú na nich nahrané scény z viacerých zorných uhlov.
- Zorné uhly nie je možné meniť v režimoch Slow Play alebo Scan Play.
- " $\Omega$ " (značka indikátora zorného uhla) sa nezobrazí, ak je "Angle Mark" v ponuke "General Setup" nastavené na "Off" (str. 42).

### Výber ponuky "Original" alebo "Play List" na DVD-RW/DVD-R disku

Niektoré DVD-RW/DVD-R disky obsahujú v režime VR (Video Recording) dva druhy titulov určených na prehrávanie: pôvodne zaznamenané tituly (Original) a tituly vytvorené nahrávacím DVD zariadením pre editovanie (Play List). Môžete si zvoliť druh prehrávaných titulov.

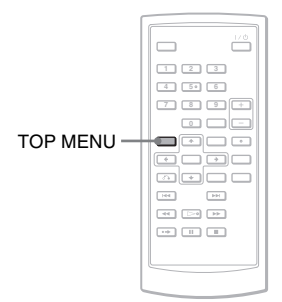

### **1 Počas zastavenia prehrávania stlačte TOP MENU.**

Zobrazí sa aktuálny režim. Tlačidlo TOP MENU nefunguje, keď je aktívna funkcia Resume Play. Najskôr zrušte funkciu Resume Play dvojitým stlačením ■ a potom stlačte TOP MENU

**2 Stláčaním TOP MENU prepnite režim.**

### ້*ຕ*ໍ່ Rada

Stláčaním DISPLAY počas prehrávania je možné zobraziť aktuálny režim. V zobrazení nastavení prehrávania (str. 27) sa vedľa čísla titulu zobrazí "PL" alebo "ORG".

### **Poznámky**

- Ak je vložený disk, ktorý obsahuje titul Playlistu, prehrávač automaticky spustí prehrávanie titulu Playlistu.
- Ak nie je nahraný žiadny titul Playlistu, v kroku 1 sa zobrazí "ORG". Ak stlačíte TOP MENU ešte raz, zobrazí sa " $\otimes$ ".

### Prehrávanie VIDEO CD diskov s funkciami PBC (PBC Playback)

Niektoré VIDEO CD disky disponujú funkciami ovládania prehrávania - PBC (Playback Control), ktoré umožnia prehrávať VIDEO CD disky interaktívne.

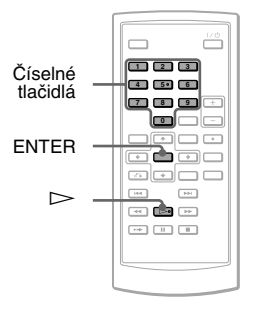

**1 Spustite prehrávanie VIDEO CD disku s PBC funkciami.**

Zobrazí sa ponuka Menu s možnosťami výberu.

- **2 Stláčaním číselných tlačidiel zvoľte číslo požadovanej položky a stlačte ENTER.**
- **3 Postupujte interaktívne podľa zobrazených pokynov.**

Prečítajte si pokyny k disku, pretože postup ovládania môže byť pri každom VIDEO CD disku odlišný.

### z **Rada**

Funkcie PBC vypnete nastavením "PBC" na "Off" v ponuke "General Setup" (str. 42) a otvorením a zatvorením krytu priestoru pre disk.

### **Poznámka**

Pri niektorých VIDEO CD diskoch môže byť v kroku 2 pokyn "Stlačte ENTER" (Press ENTER) vyjadrený ako "Stlačte SELECT" (Press SELECT). V takomto prípade stlačte  $\triangleright$ 

### Používanie zobrazenia nastavení prehrávania

### **DVD**video DVDvR

Počas prehrávania DVD disku môžete na monitore skontrolovať aktuálne nastavenia prehrávania. Zobrazenie nastavení prehrávania tiež umožňuje prepínať zvuk, titulky a zorné uhly, alebo vyhľadávať tituly alebo skladby zadaním ich čísiel.

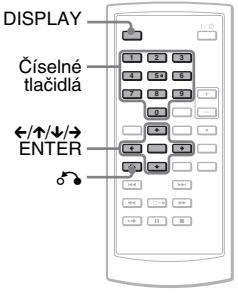

### **1 Počas prehrávania DVD disku stlačte DISPLAY.**

Zobrazí sa zobrazenie nastavení prehrávania. Príklad: Pri prehrávaní DVD VIDEO disku

Položky Aktuálne nastavenia prehrávania

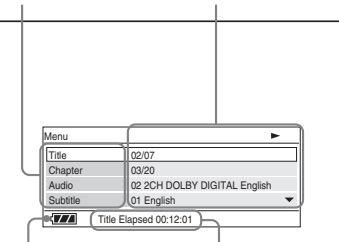

Uplynutý alebo zostávajúci čas Stav akumulátora

V režime prehrávania, pozastavenia, vyhľadávania alebo spomaleného prehrávania sa v pravom hornom rohu monitora zobrazí príslušná ikona.

Počas prehrávania DVD-RW/ DVD-R (režim VR) disku sa vedľa čísla titulu zobrazí "PL" alebo "ORG".

### **2 Stláčaním** X**/**x **zvoľte požadovanú položku a stlačte ENTER.**

- Title (Titul)
- Chapter (Kapitola)
- Audio (Zvuk)
- Subtitle (Titulky)
- Angle (Zorný uhol)
- T.Time (Čas titulu)
- C.Time (Cas kapitoly)
- Repeat (Opakované prehrávanie)
- Time Disp. (Zobrazenie času)

### **3 Stláčaním** X**/**x **zvoľte nastavenie a stlačte ENTER.**

Čísla zadávajte číselnými tlačidlami alebo tlačidlami  $\bigtriangleup/\bigtriangleup$ 

### **Poznámka**

Niektoré disky neumožňujú zvolenie niektorých položiek.

### **Vypnutie zobrazenia**

Stlačte DISPLAY alebo o RETURN.

### Vyhľadávanie titulu/ kapitoly atď.

Tituly alebo kapitoly na DVD disku môžete vyhľadať zadaním ich čísla alebo časového kódu.

### **1 Stláčaním** X**/**x **vyberte v zobrazení nastavení prehrávania metódu vyhľadávania a stlačte ENTER.**

- Title
- Chapter
- T.Time\*
- C.Time\*

### **2 Stláčaním číselných tlačidiel alebo**  X**/**x **zvoľte číslo titulu alebo kapitoly a stlačte ENTER.**

Prehrávač spustí prehrávanie od zvoleného čísla.

Ak v kroku 1 zvolíte "T.Time" alebo "C.Time", na monitore sa zobrazí "00:00:00". Pomocou číselných tlačidiel zadajte želaný časový kód, potom stlačte ENTER. Prehrávanie sa spustí od zadaného časového kódu. V spodnej časti zobrazenia nastavení prehrávania sa zobrazí uplynutý alebo zostávajúci čas.

### ์∨ู้' **Rady**

- Vyhľadávať môžete aj priamo bez použitia ovládacieho Menu. Podrobnosti pozri str. 31.
- Priame vyhľadávanie na CD alebo VIDEO CD disku pozri na str. 30.

- Zobrazené číslo titulu/kapitoly zodpovedá číslu zaznamenanému na disku.
- Čas pre kapitolu sa nezobrazuje pri prehrávaní DVD-RW/DVD-R (režim VR) diskov. Čas kapitoly sa zobrazí ako "--:--:--".
- Niektoré disky neumožňujú využívanie časového kódu.

<sup>\*</sup> Tituly alebo kapitoly na DVD VIDEO disku môžete vyhľadať zadaním ich čísla alebo časového kódu.

### Opakované prehrávanie DVD VIDEO disku (Repeat Play)

### **DVD**video

Všetky tituly na DVD VIDEO disku, alebo jednotlivé tituly alebo kapitoly je možné opakovane prehrávať.

- **1 V zobrazení nastavenia prehrávania zvoľte "Repeat" a stlačte ENTER.**
- **2 Stláčaním** X**/**x **zvoľte nastavenie a stlačte ENTER.**
	- Chapter: Opakované prehrávanie aktuálnej kapitoly.
	- **Title**: Opakované prehrávanie aktuálneho titulu.
	- All: Opakované prehrávanie všetkých titulov.

### **Obnovenie štandardného prehrávania**

V kroku 2 zvoľte "Off".

### *C* Rada

Pri opakovanom prehrávaní VCD alebo CD diskov použite tlačidlo OPTIONS (str. 31).

### **Poznámka**

V závislosti od disku nemusí byť funkcia opakovaného prehrávania dostupná.

### Zobrazenie prehrávacieho a zostávajúceho času

### **DVD**video DVD<sub>VR</sub>

Môžete zobraziť prehrávací čas a zostávajúci čas aktuálneho titulu alebo kapitoly.

### **1 V zobrazení nastavenia prehrávania zvoľte "Time Disp." a stlačte ENTER.**

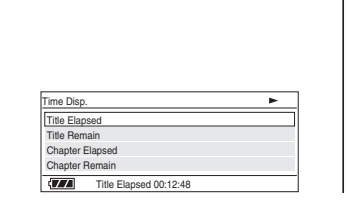

- **2 Stláčaním** X**/**x **zvoľte nastavenie časovej informácie a stlačte ENTER.**
	- Title Elapsed (Uplynutý čas titulu)
	- Title Remain (Zostávajúci čas titulu)
	- Chapter Elapsed (Uplynutý čas kapitoly)
	- Chapter Remain (Zostávajúci čas kapitoly)

### ั*่*วั่ Rada

Zobrazenie uplynutého času pri CD alebo VIDEO CD disku pozri na str. 32.

- Pri DVD-RW/DVD-R (režim VR) diskoch sa prehrávací čas a zostávajúci čas kapitoly nezobrazuje.
- Výrobné nastavenie pre "Time Disp." je "Title Elapsed". Po zvolení inej voľby v zobrazení "Time Disp." a vypnutí zobrazenia nastavení prehrávania sa po obnovení zobrazenia nastavení prehrávania zobrazí "Title Elapsed".

### **Vyhľadanie** konkrétneho miesta na disku (Search, Scan, Slow

### Play, Repeat Play, Random Play)

Konkrétne miesto na disku môžete rýchlo vyhľadať sledovaním obrazu alebo spomaleným prehrávaním.

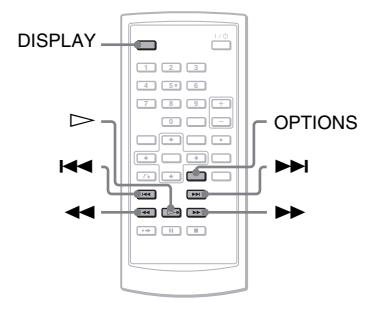

### **Poznámky**

- Niektoré disky neumožňujú vykonanie niektorých popísaných operácií.
- Pri DATA CD/DATA DVD diskoch môžete vyhľadávať konkrétne miesto len v rámci audio súboru MP3.

### Rýchle vyhľadanie miesta tlačidlami 1**44/DD**I PREV (predchádzajúce)/NEXT (Search)

**DVD**video DVD<sub>VR</sub> VCD CD DATA CD **DATA DVD** USB

Počas prehrávania stlačením **>>** alebo **EXA** prepnete na nasledujúcu alebo predchádzajúcu kapitolu/stopu (skladbu)/scénu.

### ن<sup>ہ</sup> Radv

Ak poznáte číslo titulu alebo kapitoly, môžete ich vyhľadať priamo zadaním príslušného čísla číselnými tlačidlami.

- Počas prehrávania DVD VIDEO disku môžete vyhľadávať titul alebo kapitolu pomocou číselných tlačidiel a tlačidla ENTER. Stláčaním ←/→ prepínate medzi titulom a kapitolou.
- Počas prehrávania CD/VIDEO CD disku môžete vyhľadávať skladbu/stopu pomocou číselných tlačidiel a tlačidla ENTER.

### Rýchle vyhľadanie miesta zrýchleným prehrávaním vpred/vzad (Scan)

### **DVDvideo** DVDvR VCD CD DATA CD **DATA DVD** USB

Stlačením <a>semble alebo <a>ble počas prehrávania aktivujte zrýchlené prehrávanie vzad/vpred. Stlačením H obnovíte štandardnú rýchlosť prehrávania.

Každým stlačením tlačidla  $\blacktriangleleft$  alebo  $\blacktriangleright$  počas vyhľadávania sa rýchlosť prehrávania zmení.

Každým stlačením sa indikácia mení nasledovne.

◆ **Prehrávanie vpred**

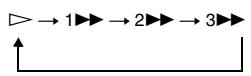

### ◆ **Prehrávanie vzad**

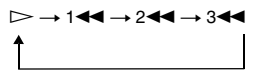

Rýchlosť prehrávania "3DD"/"3<</r/>
" je vyššia než "2 $\blacktriangleright$ "/"2<  $\blacktriangleright$ " a rýchlosť prehrávania "2 $\blacktriangleright$ "/"2< " je vyššia než " $1$ M $"$ " $1$ 

### ั⊻ั่ **Rada**

 $\leftrightarrow$  na prehrávači funguje rovnako ako  $\leftrightarrow$  $\rightarrow$  na DO a ENTER na prehrávači funguje rovnako ako  $\triangleright$ na DO. Táto funkcia je účinná pri prehrávaní DVD diskov.

### **Poznámky**

- Počas zrýchleného prehrávania DVD alebo VIDEO CD disku nepočuť zvuk.
- Rýchlosť vyhľadávania sa líši podľa typu disku.

### Sledovanie snímky po snímke (Slow Play)

### **DVD**video **DVD**v<sub>B</sub> VCD

V režime pozastavenia stlačte  $\blacktriangleleft$ alebo  $\blacktriangleright$  Stlačením  $\blacktriangleright$  obnovíte štandardnú prehrávaciu rýchlosť.

Každým stlačením tlačidla <a>  $\blacktriangleright$  v režime Slow Play sa rýchlosť prehrávania zmení. Každým stlačením sa rýchlosť prehrávania mení nasledovne:

### ◆**Prehrávanie vpred**

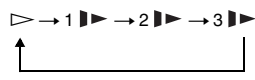

◆**Prehrávanie vzad (len DVD)**

 $\triangleright$   $\rightarrow$  1  $\blacktriangleleft$   $\rightarrow$  2  $\blacktriangleleft$   $\rightarrow$  3  $\blacktriangleleft$ 

Rýchlosť prehrávania " $3 \rightarrow$ "/" $3 \rightarrow$ " je nižšia než "2∎►"/"2 **= l**" a rýchlosť prehrávania "2 > "/"2 < " je nižšia než " $1 \blacktriangleright$ "/" $1 \blacktriangleleft \blacktriangleright$ ".

### **Poznámka**

Rýchlosť spomaleného prehrávania sa líši podľa typu disku.

### Opakované alebo náhodné prehrávanie CD/VIDEO CD diskov (Repeat Play, Random Play) **VCD** CD

Všetky stopy/skladby na disku, alebo jednotlivé stopy/skladby je možné opakovane prehrávať (Repeat Play). Stopy/skladby je tiež možné prehrávať v náhodnom poradí (Random Play).

**1 Stláčaním OPTIONS počas prehrávania zvoľte režim prehrávania.**

- G Track: Opakované prehrávanie aktuálnej stopy (skladby).
- G All: Opakované prehrávanie všetkých stôp (skladieb) na disku.
- Random: Prehrávanie všetkých stôp (skladieb) na disku v náhodnom poradí.

### **Obnovenie štandardného prehrávania**

V kroku 1 zvoľte " $\subseteq$  Off".

### z **Rada**

V režime Random Play môžete spustiť prehrávanie ďalšej náhodne vybranej skladby stlačením **>>I**.

- Režim Repeat Play a Random Play nie je možné použiť pri prehrávaní VIDEO CD alebo Super VCD diskov s funkciami PBC.
- V závislosti od disku nemusí byť režim Random Play dostupný.
- V režime Random Play sa môže viackrát zopakovať tá istá skladba.

### Zobrazenie informácií o prehrávaní disku DVD<sub>video</sub> DVD<sub>vR</sub> VCD CD

### **Pri prehrávaní DVD disku**

Počas prehrávania DVD disku stlačte DISPLAY a potom použite zobrazenie nastavení prehrávania (str. 27).

### **Pri prehrávaní CD disku**

Stlačte DISPLAY.

Zobrazí sa číslo prehrávanej skladby/ celkový počet skladieb a uplynutý čas aktuálnej skladby. Stláčaním DISPLAY meníte informáciu o čase nasledovne.

- Track Elapsed (Uplynutý čas skladby/stopy)
- Track Remain (Zostávajúci čas skladby/stopy)
- Disc Elapsed (Uplynutý čas disku)
- Disc Remain (Zostávajúci čas disku)

### **Pri prehrávaní VIDEO CD disku**

Stlačte DISPLAY

Na monitore sa zobrazí "PBC On" (ak nastavíte "PBC" na "Off", zobrazí sa číslo prehrávanej skladby/celkový počet skladieb), uplynutý čas a režim zvuku.

### **Poznámka**

Keď sa CD disk prehráva v režime náhodného prehrávania (Random Play), na displeji sa nezobrazí "Disc Elapsed" alebo "Disc Remain".

### Prehrávanie audio súborov MP3 a obrazových súborov JPEG

DATA CD DATA DVD USB

Audio súbory MP3 a obrazové súbory JPEG je možné prehrávať z DATA CD (CD-ROM/CD-R/CD-RW) alebo DATA DVD (DVD-ROM/DVD+RW/ DVD+R/DVD-RW/DVD-R) diskov, prípadne z USB zariadení. Vhodné MP3 a JPEG súbory na prehrávanie pozri na str. 54. Ak vložíte DATA CD a DATA DVD disky, zobrazí sa zoznam albumov.

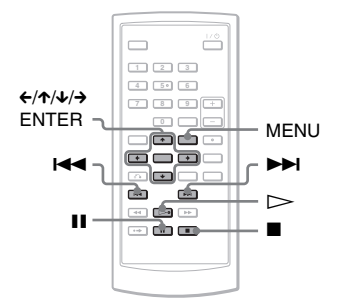

### **Prehrávanie dát z USB zariadenia**

**1** Nastavte prepínač CD/DVD USB na ľavej strane prehrávača do polohy "USB".

**2** Pripojte USB zariadenie do USB konektora na ľavej strane prehrávača.

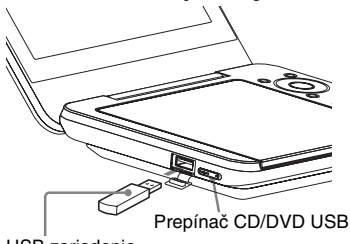

USB zariadenie

### **Odpojenie USB zariadenia**

- **1** Nastavte prepínač CD/DVD USB do polohy "DVD/ CD".
- **2** Odpojte USB zariadenie.

### **Kompatibilné USB zariadenia Sony**

Prehrávanie JPEG a MP3 súborov cez USB konektor je overené s USB čítačkou/zapisovačkou pamäťových kariet Memory Stick a USB pamäťovou jednotkou Flash "Pocket Bit" Sony. (Overené zariadenia: MSAC-US40, séria USM-EX, séria USM-J, séria USM-JX, séria USM-H)

### **Poznámky**

- USB zariadenie neodpájajte, kým bliká indikátor prístupu. Inak sa môžu poškodiť alebo vymazať dáta.
- Indikátor prístupu na niektorých USB zariadeniach môže blikať aj po dokončení prenosu dát.
- USB zariadenia, ktoré je možné pripojiť k prehrávaču sú pamäťové jednotky Flash a čítačky viacerých typov pamäťových kariet. Ostatné zariadenia (digitálny fotoaparát, USB rozbočovač atď.) nie je možné pripojiť. Ak je pripojené nekompatibilné zariadenie, zobrazí sa hlásenie "Cannot recognise the connected device.", čo indikuje, že zariadenie nie je možné sprístupniť.
- DATA CD disky so záznamom vo formáte KODAK Picture CD sa začnú prehrávať automaticky po vložení takéhoto disku.

### Prehrávanie audio súboru MP3

### **1 Stláčaním** X**/**x **zvoľte v zozname album a stlačte ENTER.**

Zobrazí sa zoznam skladieb (súborov MP3) nachádzajúcich sa v albume.

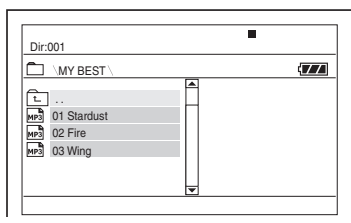

- Na predošlú alebo ďalšiu stranu prepnete stláčaním > alebo $\overline{\mathsf{H}}$ .
- Ak chcete obnoviť zoznam albumov, Stláčaním  $\uparrow/\downarrow$  zvoľte v zozname  $\boxed{\div}$  a stlačte ENTER.

**2 Stláčaním** X**/**x **zvoľte požadovanú skladbu pre prehrávanie a stlačte ENTER.**

> Spustí sa prehrávanie zvolenej skladby.

### **Posun na nasledujúci alebo predchádzajúci audio súbor MP3**  $Stlačte$   $\blacktriangleright$  alebo  $\blacktriangleright$   $\blacktriangleleft$

### **Zastavenie prehrávania**

 $Stlačte$   $\blacksquare$ .

- Prehrávač dokáže sprístupniť celkovo cca 648 albumov a súborov.
- Prehrávač dokáže sprístupniť cca 299 albumov na disku.

### Prehrávanie obrazového súboru JPEG

### **1 Stláčaním** X**/**x **zvoľte v zozname album a stlačte ENTER.**

Zobrazí sa zoznam súborov nachádzajúcich sa v albume.

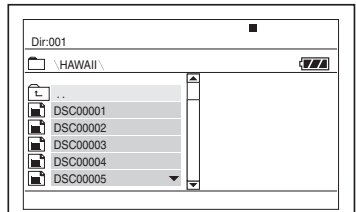

- Na predošlú alebo ďalšiu stranu prepnete stláčaním > alebo $\overline{\mathsf{H}}$ .
- Ak chcete obnoviť zoznam albumov, Stláčaním  $\triangle$ / $\downarrow$  zvoľte v zozname  $\widehat{\in}$  a stlačte ENTER.
- **2 Stláčaním** X**/**x **zvoľte požadovaný obrázok pre zobrazenie a stlačte ENTER.**

Zobrazí sa zvolený obrázok. Príklad:

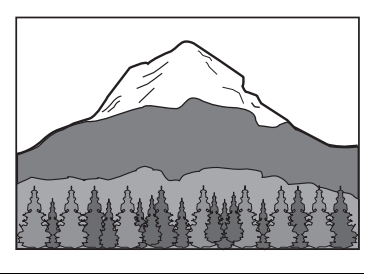

### **Zobrazenie prehľadu miniatúr**

Keď je súbor zobrazený na monitore, stlačte MENU.

Obrazové súbory v albume sa zobrazia v 12 políčkach, pričom na prvom mieste je práve zobrazený súbor.

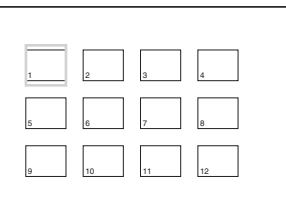

- Pre posuv na predošlú alebo ďalšiu stránku prehľadu miniatúr zvoľte v zobrazení "<Prev" alebo  $"Next"$
- Prehľad miniatúr vypnete stlačením MENU.

**Posun na nasledujúci alebo predchádzajúci súbor JPEG** Stlačte **>>** alebo **i<<** 

### **Otáčanie obrázka JPEG**

Počas zobrazenia obrázka stlačte  $\leftarrow/\uparrow/\downarrow/\rightarrow$ .

X: Vertikálne preklápanie obrázka (nahor a nadol).

 $\blacklozenge$ : Horizontálne preklápanie obrázka (doľava a doprava).

 $\rightarrow$ : Otáčanie obrázka o 90 stupňov doprava.

C: Otáčanie obrázka o 90 stupňov doľava.

Štandardné zobrazenie sa obnoví tiež vtedy, keď stlačením  $\blacktriangleright$ prepnete na nasledujúci/predchádzajúci obrázok.

Príklad: Keď jedenkrát stlačíte ←.

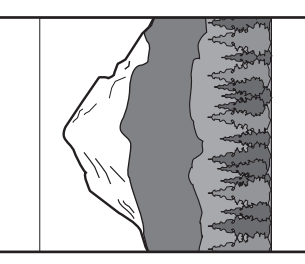

### **Zastavenie prehrávania obrazových súborov JPEG**

### $Stlačte$

Obnoví sa zobrazenie zoznamu súborov.

### **Poznámky**

- Z dôvodu veľkého počtu súborov alebo veľkosti priečinkov môže zobrazovanie obrázkov chvíľu trvať. Ak sa do niekoľkých minút nezobrazí žiadny obrázok, niektoré súbory môžu byť príliš veľké.
- Pri niektorých súboroch JPEG, obzvlášť pri progresívnych súboroch JPEG alebo pri súboroch JPEG s rozlíšením 3 000 000 pixelov a viac, môže ich zobrazenie trvať dlhšie.
- Prehrávač nedokáže zobraziť JPEG súbor, ak je rozmer obrázka väčší než 3078 (šírka) x 2048 (výška) v štandardnom režime alebo viac než 3 300 000 pixelov pri progresívnom súbore JPEG. (Niektoré súbory JPEG v progresívnom formáte nie je možné zobraziť, aj keď súbor zodpovedá uvedeným parametrom.)
- Prehrávač dokáže sprístupniť celkovo cca 648 albumov a súborov.
- Prehrávač dokáže sprístupniť cca 299 albumov na disku.

### Prezentácia súborov JPEG (Slide Show)

Súbory JPEG môžete prehrávať z DATA CD/DATA DVD diskov v slede za sebou vo forme prezentácie.

### **1 Pri zobrazení súboru, od ktorého chcete spustiť prezentáciu stlačte MENU.**

Zobrazí sa prehľad miniatúr.

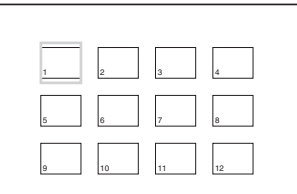

### **2** Stláčaním ←/↑/↓/→ zvoľte **v spodnej časti monitora "Slide Show" a stlačte ENTER.**

Prezentácia sa spustí od zobrazeného obrázka.

### **Pozastavenie prezentácie**

Stlačte II. Ďalším stlačením II alebo  $\triangleright$  prezentáciu obnovíte.

### **Zastavenie prezentácie**

 $Stl$ ačte  $\blacksquare$  alebo MENU.

### Nastavenie rozmeru a kvality obrazu

**DVD**video DVD<sub>VR</sub> VCD DATA CD

### **DATA DVD** USB

Môžete nastavovať obraz zobrazený na LCD monitore. Pozri "General Setup" (str. 41), ak je video signál vyvedený do TVP atď.

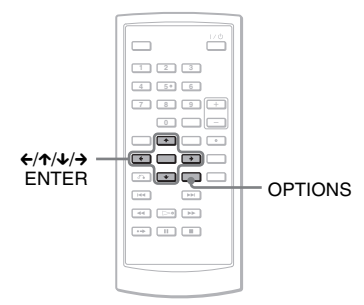

### **1 Stlačte OPTIONS.**

Zobrazí sa ponuka Option Menu.

### **2 Stláčaním** X**/**x **zvoľte**

**"LCD Mode" a stlačte ENTER.**

Zobrazia sa položky pre "LCD Mode".

### **3** Stláčaním ↑/↓ zvoľte položky **a stlačte ENTER.**

- LCD Aspect: Zmena rozmeru obrazu. Stláčaním  $\uparrow/\downarrow$  zvoľte "Normal" alebo "Full"\*.
- Backlight: Nastavenie jasu LCD monitora stláčaním  $\leftrightarrow$ .
- Contrast: Nastavenie kontrastu obrazu stláčaním  $\leftarrow$   $\rightarrow$
- Hue: Nastavenie vyváženia medzi červenými a zelenými odtieňmi stláčaním ←/→.
- Color: Nastavenie sýtosti farieb stláčaním ←/→.
- Default: Obnovenie výrobných nastavení pri všetkých nastaveniach.

\* V režime "Normal" sa obraz zobrazuje v originálnej konfigurácii so zachovaním pomeru strán. Napr. obraz s pomerom strán 4:3 sa zobrazí s čiernymi pruhmi na bokoch a obraz vo formáte Letterbox nahraný s pomerom strán 16:9 alebo 4:3 sa zobrazí s čiernymi pruhmi okolo celého obrazu. V režime "Full" sa obraz s pomerom strán 16:9 zobrazí tak, aby vyplnil celú plochu obrazovky.

### ن<sup>ہ</sup> Radv

- Ak je LCD panel zatvorený, LCD monitor sa automaticky vypne.
- Nastavenia obrazu sú dostupné v ponuke "General Setup" (str. 41).

- Dostupné rozmery obrazu pre zvolenie závisia od DVD disku.
- "Normal" nie je možné zvoliť pri DVD diskoch so záznamom s pomerom strán obrazu "16:9".
- Rozmer a kvalitu obrazu nie je možné nastaviť pri prehrávaní VIDEO CD disku s "PBC" nastaveným na "Off".
- Počas prehrávania vstupného signálu z externých zdrojov môžete "Normal" alebo "Full" zvoliť stláčaním OPTIONS.

### **Prehrávanie súborov DivX®**

### Prehrávanie video súborov DivX

### DATA CD DATA DVD

Môžete prehrávať súbory DivX uložené na DATA CD (CD-ROM/CD-R/ CD-RW) a DATA DVD (DVD-ROM/ DVD+RW/DVD+R/DVD-RW/ DVD-R) diskoch. Ak vložíte DATA CD a DATA DVD

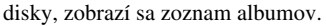

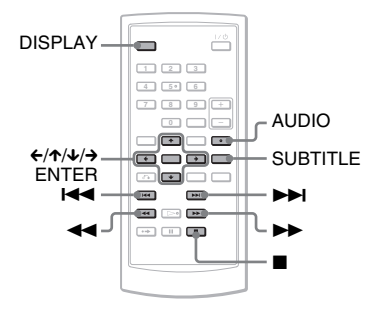

### **Poznámky**

- Ak zvolený súbor nie je podporovaný, na LCD monitore sa zobrazí "Data Error (DivX)" a súbor sa neprehrá.
- V závislosti od súboru DivX môže byť obraz nekvalitný, alebo môže "mrznúť". V takomto prípade odporúčame vytvoriť súbor pri nižšom dátovom toku. Ak je zvuk stále nekvalitný, odporúčame používať súbory, ktorých zvuková stopa je vo formáte MP3. Tento prehrávač nie je kompatibilný s formátom WMA (Windows Media Audio).
- Z dôvodu vlastností kompresnej technológie používanej pri súboroch DivX môže od stlačenia  $\triangleright$  (prehrávanie) po zobrazenie obrazu uplynúť určitý čas.
- V závislosti od súboru DivX nemusí zvuk zodpovedať práve prehrávanému obrazu.
- Reproduktory prehrávača nereprodukujú DTS zvuk. Ak prehrávate DTS zvuk z video súboru DivX, pripojte prehrávač k AV zosilňovaču (receiveru) (str. 49) a nastavte "DTS" v ponuke "Audio Setup" (str. 44).
- Niektoré DivX súbory neumožňujú vykonanie niektorých popísaných operácií.

### Prehrávanie video súboru DivX

### **1 Stláčaním** X**/**x **zvoľte v zozname album a stlačte ENTER.**

Zobrazí sa zoznam súborov nachádzajúcich sa v albume.

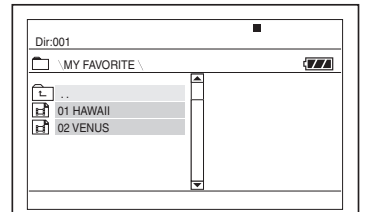

- Na predošlú alebo ďalšiu stranu prepnete stláčaním **>>** alebo **i<<**.
- Ak chcete obnoviť zoznam albumov, Stláčaním  $\uparrow/\downarrow$  zvoľte v zozname  $\Box$  a stlačte ENTER.
- **2 Stláčaním** X**/**x **zvoľte požadovaný súbor pre prehrávanie a stlačte ENTER.**

Spustí sa prehrávanie zvoleného súboru.

### **Posun na nasledujúci alebo predchádzajúci video súbor DivX** Stlačte **>>** alebo **i<<**

### **Rýchle vyhľadanie miesta zrýchleným prehrávaním video súboru DivX vpred/ vzad (Scan)**

Počas prehrávania stláčaním **DD/44** zvoľte požadovanú rýchlosť vyhľadávania.

### **Sledovanie snímky po snímke (Slow Play)**

Počas pozastavenia prehrávania stláčaním  $\rightarrow$  zvoľte požadovanú rýchlosť spomaleného prehrávania.

### **Zobrazenie informácií o prehrávaní**

Stláčajte DISPLAY. Informácie o prehrávaní sa prepínajú v poradí "Title Elapsed", "Title Remain", "Display Off" a "Subtitle".

### **Zmena zvuku**

Stláčaním AUDIO počas prehrávania zvoľte požadovaný audio signál. Ak sa zobrazí "No Audio", prehrávač nepodporuje formát audio signálu zaznamenaný na disku.

### **Zmena titulkov**

Počas prehrávania stlačte SUBTITLE. Počas zobrazenia titulkov stláčajte  $\uparrow/\downarrow$ a potom ENTER.

### **Zastavenie prehrávania**

 $Stlačte$ 

### ້*ຕ*ໍ່ Rada

Ak je predvolený počet prehraní, súbor DivX môžete prehrávať toľkokrát, koľkokrát je predvolený počet prehraní. Zostávajúci počet prehraní sa zníži pri:

- Vypnutí prehrávača. Toto zahŕňa aj automatické vypnutie funkciou Auto Power Off. Stlačením II namiesto  $\blacksquare$ zastavíte prehrávanie.
- Po otvorení krytu priestoru pre disk.
- Po spustení prehrávania iného súboru.

### **Poznámka**

Spomalené prehrávanie vzad nie je dostupné.

### Video súbory DivX

 $DivX^{\otimes}$  je technológia pre kompresiu video súborov vyvinutá spoločnosťou DivX, Inc. Tento produkt disponuje oficiálnou certifikáciou DivX®. Prehrávať môžete DATA CD a DATA DVD disky obsahujúce video súbory DivX.

### DATA CD a DATA DVD disky, ktoré prehrávač dokáže prehrávať

Prehrávač prehrá len DATA CD disky v súlade s logickým formátom ISO 9660 Level 1 alebo Joliet a DATA DVD disky v súlade s formátom Universal Disk Format (UDF).

Podrobnosti o záznamovom formáte pozri v návode na použitie diskových mechaník a zapisovacieho softvéru (nedodávané).

### **Poznámka**

Prehrávač nemusí prehrať niektoré DATA CD/DATA DVD disky vytvorené vo formáte Packet Write alebo Multi Session.

### Súbory DivX, ktoré prehrávač dokáže prehrávať

Prehrávač dokáže prehrávať súbory zaznamenané vo formáte DivX a obsahujúce príponu ".AVI" alebo ".DIVX". Prehrávač súbory s príponou ".AVI" alebo ".DIVX" neprehrá, ak nie sú vo formáte DivX.

### **Poznámky**

• Prehrávač nemusí prehrať súbor DivX, ak bol vytvorený spojením 2 alebo viacerých súborov DivX.

- Prehrávač nedokáže prehrávať súbory DivX s väčším rozmerom obrazu než 720 (šírka) × 576 (výška)/veľkosť 2 GB.
- V závislosti od súboru DivX môže byť obraz nekvalitný, alebo môže vypadávať zvuk.
- Prehrávač nedokáže prehrávať niektoré súbory DivX, ktorých dĺžka presahuje 3 hodiny.
- Prehrávač dokáže zobraziť názov súboru obsahujúci až 14 znakov. Znaky za 14. znakom sa nezobrazia.
- Znaky, ktoré zariadenie nedokáže zobraziť sa zobrazia ako "\*"
- V závislosti od disku sa názov súboru, ktorý zariadenie nedokáže zobraziť, zobrazí ako "\*".
- Názvy súborov na CD-R/CD-RW disku zapísané v súborovom systéme UDF sa nemusia zobraziť správne.

### Poradie prehrávania video súborov DivX

Poradie prehrávania sa môže líšiť v závislosti od softvéru použitého pre vytvorenie súboru DivX, prípadne ak je na disku viac než 299 albumov a v každom albume 648 súborov DivX. Pozri časť "Poradie prehrávania albumov (priečinkov), skladieb a súborov" (str. 55).

### **Nastavenia a úpravy**

### Ponuka nastavení Setup

Cez ponuku Setup môžete rôzne upravovať nastavenia položiek, ako je obraz a zvuk. Nastavovať môžete tiež jazyk pre titulky a zobrazenie ponuky Setup a iné položky.

Podrobnosti o jednotlivých položkách ponuky Setup pozri na str. 41 až 46.

### **Poznámka**

Nastavenia pre prehrávanie uložené na disku majú prioritu pred nastaveniami vykonanými cez ponuku Setup a nie všetky tu uvedené funkcie môžu byť dostupné.

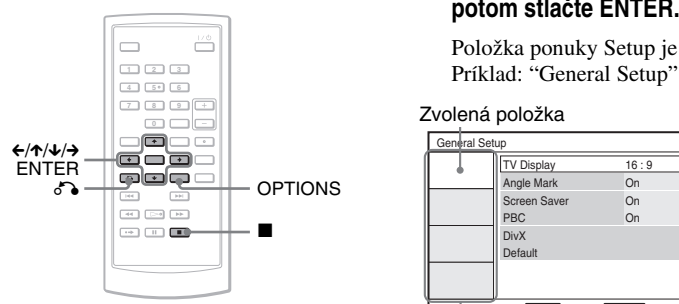

### **1 V režime zastavenia prehrávania stlačte OPTIONS.**

Zobrazí sa ponuka Option Menu. Ponuka Setup sa nezobrazí, ak je aktívna funkcia Resume Play. Najskôr zrušte funkciu Resume Play dvojitým stlačením ■ a potom stlačte OPTIONS.

### **2 Stláčaním** X**/**x **zvoľte "Setup", potom stlačte ENTER.**

Zobrazia sa položky ponuky "Setup".

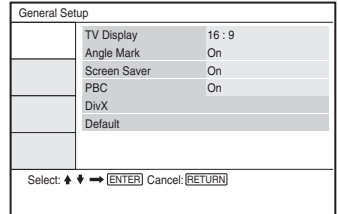

**3 Stláčaním** X**/**x **zvoľte želanú položku z ponuky Setup: "General Setup", "Audio Setup", "Language Setup" alebo "Parental Control", potom stlačte ENTER.**

Položka ponuky Setup je zvolená.

Zvolená položka

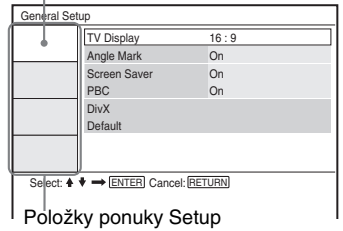

### Nastavenia a úpravy **41Nastavenia a úpravy**

m.

 $\rightarrow$ Pokračovanie 41

### **4 Stláčaním** X**/**x **zvoľte položku, potom stlačte ENTER.**

Pre zvolenú položku sa zobrazia dostupné nastavenia. Príklad: "TV Display"

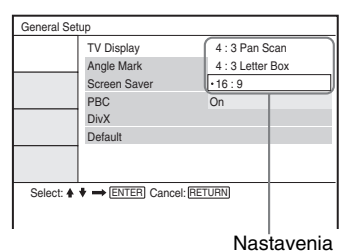

**5 Stláčaním** X**/**x **zvoľte** 

### **nastavenie, potom stlačte ENTER.**

Nastavenie je zadané a proces nastavovania je dokončený. Príklad: "4:3 PAN SCAN"

### Zvolené nastavenie

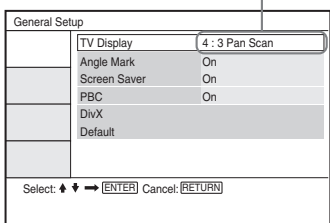

### **Vypnutie ponuky Setup**

Stlačte dvakrát OPTIONS alebo O RETURN.

### Nastavenia obrazu

### (General Setup)

Nastavenia vykonajte podľa pripojeného TVP.

V zobrazení ponuky Setup zvoľte "General Setup". Používanie ponuky pozri "Ponuka nastavení Setup" (str. 40). Výrobné nastavenia sú podčiarknuté.

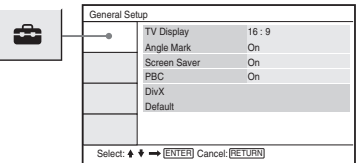

### ◆ **TV Display (len DVD disky)**

Výber formátu pomeru strán pripojeného TVP (štandardný 4:3 alebo širokouhlý).

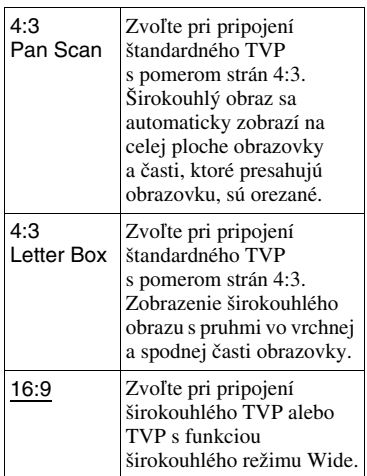

4:3 Pan Scan

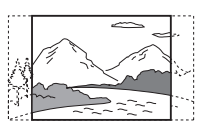

4:3 Letter Box

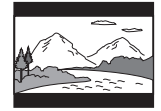

16:9

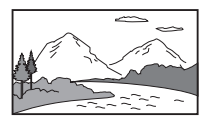

### **Poznámka**

Pri niektorých DVD diskoch môže dochádzať k automatickému výberu formátu "4:3 Letter Box" namiesto "4:3 Pan Scan" a naopak.

### ◆ **Angle Mark**

Nastavenie zobrazovania značky indikátora zorného uhla pri prehrávaní DVD disku so záznamom scén z viacerých zorných uhlov.

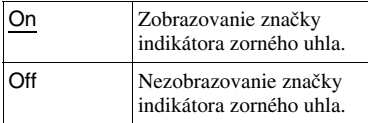

### ◆ **Screen Saver**

Obraz šetriča obrazovky sa zobrazí po uplynutí 15 minút od prepnutia zariadenia do režimu pozastavenia alebo zastavenia. Šetrič obrazovky je vhodný na ochranu obrazovky pred poškodením.  $Stlačením$   $\triangleright$  šetrič vypnete.

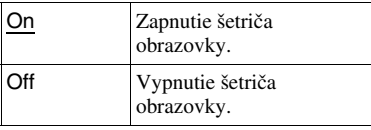

### ◆ **PBC**

Funkcia ovládania prehrávania - PBC (Playback Control) ponúka interaktívne programy a programy s vyhľadávacími funkciami (str. 26). Nastavenie je účinné pri prehrávaní VIDEO CD diskov s funkciami PBC. Nastavenie sa aplikuje až po otvorení a zatvorení krytu priestoru pre disk po vykonaní samotného nastavenia.

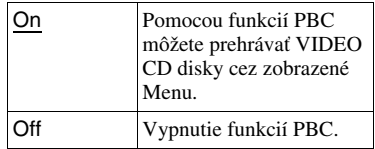

### ◆ **DivX**

Zobrazenie registračného kódu tohto prehrávača. Podrobnosti pozri na http://www.divx.com na Internete.

### ◆ **Default**

Obnovenie výrobných nastavení všetkých funkcií. Všetky vykonané nastavenia sa zrušia.

### Nastavenia zvuku

### (Audio Setup)

Ponuka "Audio Setup" vám umožňuje nastaviť zvuk podľa podmienok prehrávania a zapojenia.

V zobrazení ponuky Setup zvoľte "Audio Setup". Používanie ponuky pozri "Ponuka nastavení Setup" (str. 40). Výrobné nastavenia sú podčiarknuté.

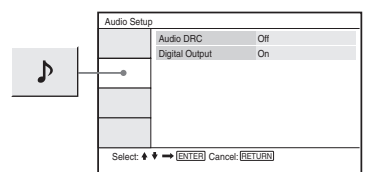

### ◆**Audio DRC (Dynamic Range Control) (len DVD disky)**

Funkcia umožňujúca čistejšiu reprodukciu zvuku pri stíšení hlasitosti počas prehrávania DVD disku s funkciou "Audio DRC". Funkcia ovplyvňuje výstupný signál z nasledovných konektorov:

- Konektor AUDIO.
- Konektor OPTICAL OUT, len ak je "Dolby Digital" nastavené

na "Downmix PCM" (str. 43).

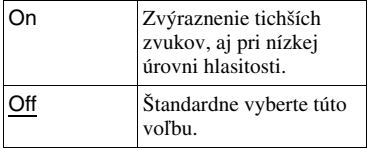

### ◆ **Digital Output**

Výber výstupu audio signálu na konektor OPTICAL OUT.

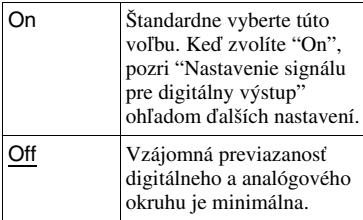

### Nastavenie signálu pre digitálny výstup

Prepínanie metód výberu výstupných audio signálov po pripojení audio zariadenia ako AV zosilňovač (receiver) cez konektor OPTICAL OUT. Podrobnosti o prepojení pozri str. 48. Po nastavení "Digital Output" na "On" zvoľte "Dolby Digital" a "DTS". Ak pripojíte zariadenie, ktoré nepodporuje zvolený audio signál, reproduktory budú reprodukovať hlasný hluk (alebo žiadny zvuk), čo môže poškodiť váš sluch alebo vaše reproduktory.

### ◆ **Dolby Digital (len DVD disky)**

Výber typu signálov Dolby Digital.

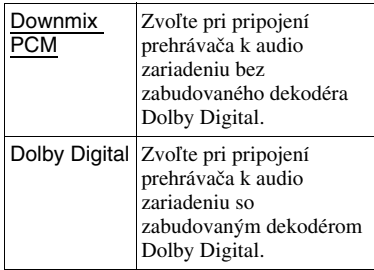

### ◆ **MPEG (len DVD disky)**

Výber typu audio signálov MPEG.

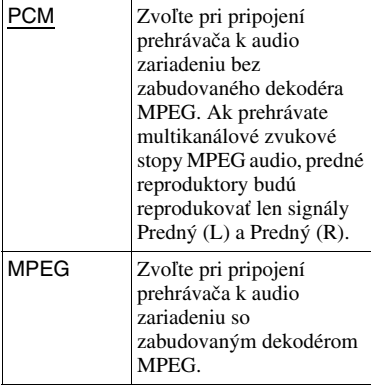

### ◆ **DTS**

Nastavenie toho, či sa majú alebo nemajú reprodukovať signály DTS.

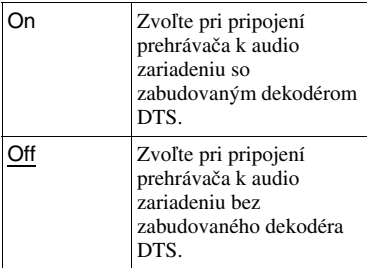

### Nastavenie jazyka pre zobrazenie alebo zvuk

### (Language Setup)

Ponuka "Language Setup" umožňuje nastaviť rôzne druhy jazykov pre OSD zobrazenie (na TV obrazovke) alebo pre zvuk.

V zobrazení ponuky Setup zvoľte "Language Setup". Používanie ponuky pozri "Ponuka nastavení Setup" (str. 40).

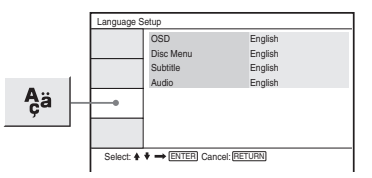

### ◆ **OSD (Zobrazenia na obrazovke)**

Výber jazyka pre zobrazenia na obrazovke (OSD).

### ◆ **Disc Menu (len DVD VIDEO disky)**

Prepínanie jazyka pre ponuku Menu disku.

Ak zvolíte "Original", zvolí sa jazyk, ktorému je na disku prednastavená priorita.

### ◆ **Subtitle (len DVD VIDEO disky)**

Zmena jazyka titulkov.

Ak zvolíte "Off", nezobrazujú sa žiadne titulky.

### ◆ **Audio (len DVD VIDEO disky)**

Výber jazyka pre zvukovú stopu. Ak zvolíte "Original", zvolí sa jazyk, ktorému je na disku prednastavená priorita.

### **Poznámka**

Ak pre ponuky "Disc Menu", "Subtitle" alebo "Audio" zvolíte jazyk, ktorý nie je na DVD VIDEO disku zaznamenaný, automaticky sa zvolí jeden zo zaznamenaných jazykov.

### Nastavenia Parental Control (Parental Control)

Prehrávanie niektorých DVD VIDEO diskov je možné obmedziť na základe nastavenia funkcie Parental Control.

V zobrazení ponuky Setup zvoľte "Parental Control". Používanie ponuky pozri "Ponuka nastavení Setup" (str. 40).

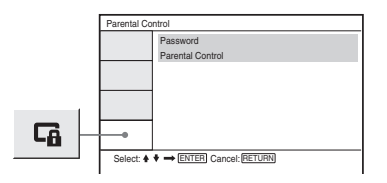

### ◆ **Password**

Zadajte alebo zmeňte heslo. Zadaním hesla je možné obmedziť prehrávanie DVD disku s funkciou Parental Control. Pri prvom sprístupnení voľby Password zadajte nové heslo (nie je potrebné zadávať staré heslo).

### ◆ **Parental Control**

Čím nižšia je nastavená hodnota, tým prísnejšie je obmedzenie.

Pri nastavení funkcie Parental Control je nutné zadať heslo v položke "Password", preto najskôr zadajte heslo.

### Zmena hesla

**1 Stláčaním** X**/**x **vyberte v zobrazení nastavení Parental Control položku "Password" a stlačte ENTER.**

- **2 Zvoľte "Change" a stlačte ENTER.** Zobrazí sa okno pre zadávanie hesla.
- **3 Zadajte aktuálne 6-ciferné heslo v okne "Old Password".**
- **4 Zadajte nové 6-ciferné heslo v okne "New Password".**
- **5 V okne "Verify Password" zadajte nové 6-ciferné heslo znova (potvrďte ho) a stlačte ENTER.**

### **Ak ste sa pri zadávaní hesla pomýlili**

Stlačte CLEAR alebo stláčaním ← obnovujte predošlé zobrazenia jednotlivo pred stlačením ENTER v kroku 5 a potom znova zadajte heslo.

### Nastavenie Parental Control (obmedzenie prehrávania)

**DVD**video

**1 Stláčaním** X**/**x **vyberte v zobrazení nastavení Parental Control položku "Parental Control" a stlačte ENTER.**

Zobrazí sa okno pre nastavenie úrovne obmedzenia prehrávania.

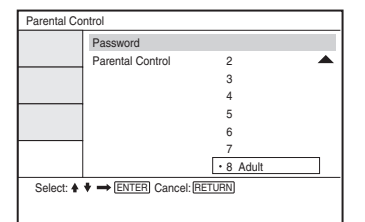

**2 Stláčaním** X**/**x **zvoľte úroveň obmedzení (1-8) a stlačte ENTER.**

Čím nižšia je hodnota, tým prísnejšie je obmedzenie. Zobrazí sa okno pre zadávanie hesla. **3 Pomocou číselných tlačidiel zadajte alebo potvrďte 6-ciferné heslo, potom stlačte ENTER.**

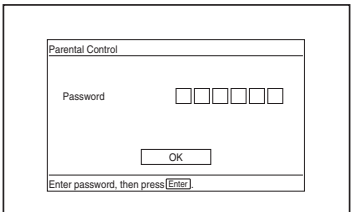

Nastavovanie režimu Parental Control je dokončené.

### **Prehrávanie disku, pre ktorý je nastavený režim Parental Control**

- **1** Vložte disk a stlačte  $\triangleright$ . Zobrazí sa okno pre zadanie hesla.
- **2** Pomocou číselných tlačidiel zadajte 6-ciferné heslo a stlačte ENTER. Prehrávanie sa spustí.

### **Ak ste svoje heslo zabudli**

Vyberte disk a zopakujte postup z časti "Zmena hesla" (str. 45). V okne "Old Password" zadajte "136900" a v okne "New Password" zadajte nové 6-ciferné heslo a v okne "Verify Password" nové heslo potvrďte.

- Prehrávanie disku, ktorý nepodporuje funkciu Parental Control nie je možné na tomto prehrávači nijakým spôsobom obmedziť.
- Pri niektorých diskoch môžete byť počas prehrávania vyzvaný na zmenu úrovne Parental Control. V takomto prípade zadajte heslo a zmeňte úroveň. Ak sa zruší režim Resume Play, úroveň sa obnoví na pôvodnú hodnotu.

### Pripojenie k inému zariadeniu

### **Prepnutie prepínača LINE SELECT (IN/OUT)**

LINE SELECT IN: Tok vstupného obrazového a zvukového signálu z externého zariadenia. Počas príjmu vstupného signálu z externého zariadenia sa na LCD monitore zobrazuje hlásenie "Line In". LINE SELECT OUT:Odosielanie výstupného prehrávaného signálu z tohto zariadenia

do TVP.

### **Poznámky**

- Pevným a správnym zapojením koncoviek káblov sa vyhnete nežiaducemu šumu.
- Podrobnosti o pripájaných zariadeniach pozri v ich návodoch na použitie.
- Prehrávač nie je možné pripojiť k TVP, ktorý nie je vybavený vstupným video konektorom.
- Pred zapájaním odpojte sieťové šnúry všetkých prepájaných zariadení od elektrickej siete.
- Prehrávač pripojte priamo k TVP. Ak prechádza video signál z tohto zariadenia cez video deck do TVP, obraz môže byť nekvalitný.

### Pripojenie k TVP

TVP alebo monitor so vstupnými audio/video konektormi

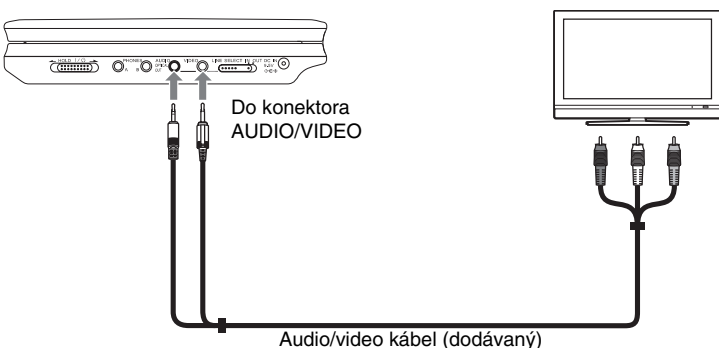

### **Odosielanie prehrávaného signálu do TVP alebo monitora**

**1** Nastavte prepínač LINE SELECT na pravej strane prehrávača do polohy "OUT".

### Pripojenie k AV zosilňovaču (receiveru)

### **Príklad 1**

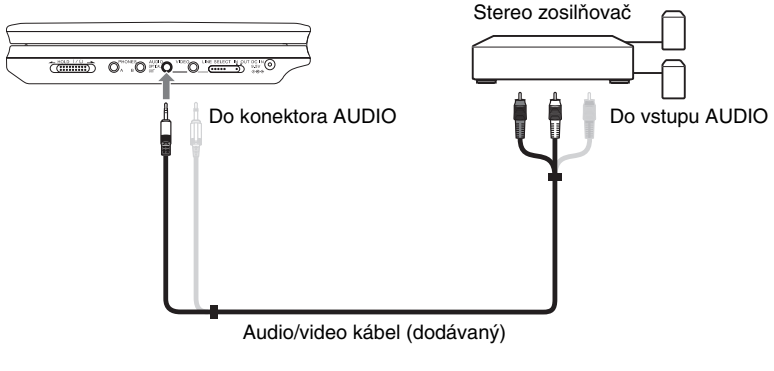

### **Odosielanie prehrávaného signálu do AV zosilňovača (receivera)**

**1** Nastavte prepínač LINE SELECT na pravej strane prehrávača do polohy "OUT". \* Žltý konektor sa používa na prenos video signálov (str. 48).

### **Príklad 2**

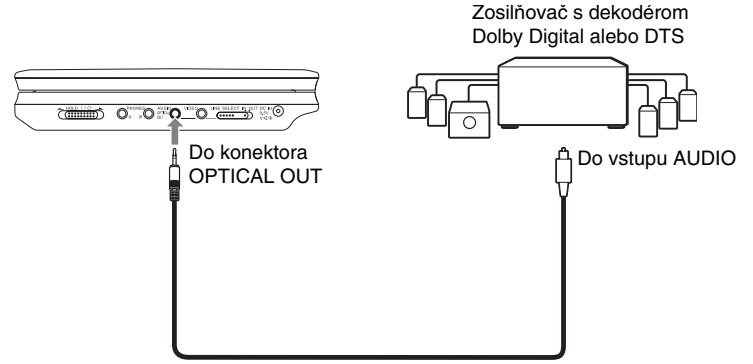

Optický digitálny kábel (nedodávaný)

### **Odosielanie prehrávaného signálu do AV zosilňovača (receivera)**

- **1** Nastavte prepínač LINE SELECT na pravej strane prehrávača do polohy "OUT".
- **2** V ponuke "Audio Setup" nastavte "Digital Output" na "On" (str. 43).

### Zapojenia **49Zapojenia**

### Pripojenie video prehrávača alebo kamkordéra

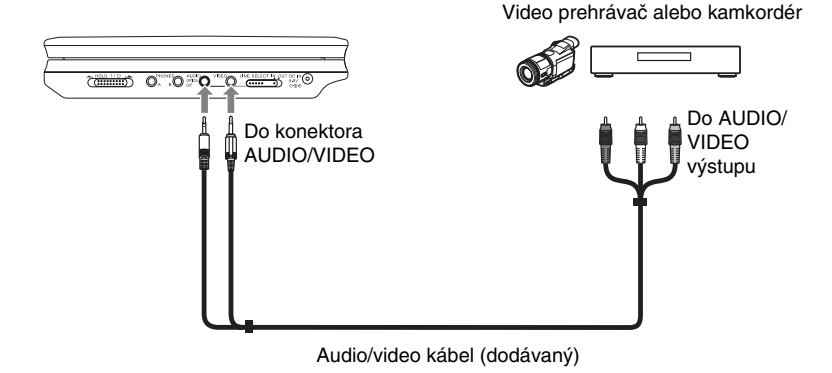

### **Príjem prehrávaného signálu z video prehrávača alebo kamkordéra**

**1** Nastavte prepínač LINE SELECT na pravej strane prehrávača do polohy "IN".

### **Poznámka**

Po použití nastavte prepínač LINE SELECT do polohy "OUT". Ak je prepínač v polohe "IN", nie je možné prehrávať na tomto prehrávači.

# **51Ďalšie informácie**

 $\rightarrow$ Pokračovanie 51

**Dalšie informáci** 

### **Ďalšie informácie**

### Riešenie problémov

Ak sa počas používania prehrávača vyskytne nejaký problém, pokúste sa ho vyriešiť pomocou nižšie uvedeného prehľadu skôr než pristúpite k žiadosti o opravu. Ak nejaký problém pretrváva, obráťte sa na najbližšieho predajcu Sony.

### Napájanie

### **Zariadenie sa nezapne.**

- **→** Skontrolujte, či je sieťová šnúra správne pripojená do elektrickej zásuvky.
- $\rightarrow$  Ak používate akumulátor, skontrolujte, či je nabitý.

### Obraz

### **Nie je vidieť obraz/výskyt obrazového šumu.**

- $\rightarrow$  Disk je znečistený alebo chybný.
- $\rightarrow$  Jas je nastavený na minimálnu úroveň. Nastavte jas v položke "LCD Mode" (str. 36).
- $\rightarrow$  Ak prehrávate disky, nastavte prepínač LINE SELECT do polohy "OUT". Ak odosielate prehrávaný signál do iného zariadenia, nastavte prepínač LINE SELECT do polohy "OUT". Ak prijímate prehrávaný signál z iného zariadenia, nastavte prepínač LINE SELECT do polohy "IN" (str. 48).
- **→** Prepojte prepojovací kábel správne.
- **→** Prepojovacie káble sú poškodené.
- $\rightarrow$  Skontrolujte pripojenie k TVP (str. 48) a prepínač vstupov na TVP nastavte do polohy umožňujúcej sledovanie obrazu z tohto prehrávača.
- **→** Prehrávač je pripojený do konektorov COMPONENT VIDEO IN (Y, PB, PR) na TVP.

 $\rightarrow$  Ak video signál z vášho prehrávača prechádza cez video deck a následne vstupuje do TVP, alebo ak je pripojený TVP vybavený VCR, kvalita obrazu môže byť pri niektorých DVD programoch ovplyvnená ochranou pred kopírovaním.

### **Obraz nevyplní celú obrazovku, aj keď v ponuke "General Setup" nastavíte položku "TV Display".**

**→** Formát zobrazovania (pomer strán) je fixne zadaný na vašom DVD disku.

### **Na LCD monitore sa zobrazujú čierne body a zostávajú tam červené, zelené, modré body.**

 $\rightarrow$  Je to spôsobené charakteristickými vlastnosťami LCD monitora. Nejde o poruchu.

### Zvuk

### **Nie je počuť zvuk.**

- **→** Prehrávač je prepnutý do režimu pozastavenia alebo do režimu spomaleného prehrávania (Slow Play).
- **→** Prehrávač je v režime zrýchleného posuvu vpred alebo vzad.
- **→** Počas prehrávania Super VCD disku, na ktorom nie je zaznamenaná audio stopa 2, nie je pri zvolení "Stereo 1", "Left 1" alebo "Right 1" reprodukovaný zvuk.
- **→** Prepojte prepojovací kábel správne.
- **→** Prepojovací kábel je poškodený.
- **→** Prehrávač nie je pripojený k správnemu vstupnému konektoru na zosilňovači (receiveri) (str. 49).
- Na zosilňovači (receiveri) nie je správne zvolený zdroj vstupného signálu.
- $\rightarrow$  Ak nie sú audio signály vyvedené na konektor OPTICAL OUT, skontrolujte nastavenia zvuku (str. 43).

### **Hlasitosť zvuku je nízka.**

→ Na niektorých DVD diskoch je hlasitosť zvuku nízka. Zvuk je možné vylepšiť nastavením položky "Audio DRC" v ponuke "Audio Setup" na "On" (str. 43).

### Prevádzka

### **Diaľkové ovládanie nefunguje.**

- **→** Batérie v diaľkovom ovládaní sú vybité.
- **→** Medzi diaľkovým ovládaním a prehrávačom sú prekážky.
- → Vzdialenosť medzi diaľkovým ovládaním a prehrávačom je príliš veľká.
- **→** Diaľkové ovládanie nie je nasmerované na senzor diaľkového ovládania na prehrávači.
- → Senzor diaľkového ovládania je vystavený priamemu slnečnému žiareniu alebo silnému svetlu zo svietidiel.

### **Po stlačení tlačidiel sa nič nedeje.**

 $\rightarrow$  Prepínač  $\sqrt{1/10}$ HOLD na prehrávači je v polohe "HOLD" (str. 21).

### **Disk sa neprehráva.**

- $\rightarrow$  Disk je naopak. Disk vkladajte správne, prehrávanou stranou smerom nadol.
- $\rightarrow$  Disk nie je vložený správne.
- **→** Prehrávač nedokáže prehrávať niektoré disky (str. 9).
- **→** Regionálny kód DVD disku nesúhlasí s kódom prehrávača (str. 10).
- $\rightarrow$  Vo vnútri prehrávača skondenzovala vlhkosť (str. 4).
- **→** Prehrávač nedokáže prehrávať disky, ktoré nie sú správne uzatvorené (str. 9).
- $\rightarrow$  Je nastavená funkcia Parental Control. Zmeňte nastavenie.
- → Prepínač CD/DVD USB na ľavej strane prehrávača je nastavený v polohe "USB".

**→** Prepínač LINE SELECT na pravej strane prehrávača je nastavený v polohe "IN".

### **Prehrávač automaticky prehráva disk.**

 $\rightarrow$  Disk je vybavený funkciou automatického prehrávania.

### **Prehrávanie sa automaticky zastaví.**

**→** Pri prehrávaní disku obsahujúceho signál automatického pozastavenia, prehrávač zastaví prehrávanie pri dosiahnutí príslušného signálu.

### **Niektoré funkcie ako zastavenie, Search, Scan, Slow Play, Repeat Play alebo Random Play nie je možné vykonať.**

**→** Niektoré disky neumožňujú využívanie niektorých vyššie uvedených funkcií. Podrobnosti pozri v návode na použitie disku.

### **Jazyk pre zvukovú stopu sa nedá zmeniť.**

- **→** Skúste použiť Menu DVD disku namiesto priameho tlačidla na diaľkovom ovládaní (str. 23).
- **→** Na prehrávanom DVD disku nie sú zaznamenané viacjazyčné zvukové stopy.
- **→** Zmena jazykov nie je na DVD disku dostupná.

### **Jazyk pre titulky sa nedá zmeniť, alebo sa titulky nedajú vypnúť.**

- **→** Skúste použiť Menu DVD disku namiesto priameho tlačidla na diaľkovom ovládaní (str. 23).
- **→** Viacjazyčné titulky nie sú na DVD disku zaznamenané.
- **→** Zmena titulkov nie je na DVD disku dostupná.

### **Dalšie informácie 53Ďalšie informácie**

### **Zorný uhol nie je možné zmeniť.**

- **→** Skúste použiť Menu DVD disku namiesto priameho tlačidla na diaľkovom ovládaní (str. 23).
- **→** Scény nie sú na DVD disku nahrané z viacerých zorných uhlov.
- $\rightarrow$  Zorný uhol môžete meniť len vtedy, keď je zobrazený indikátor " $\mathcal{Q}_n$ " (str. 25).
- $\rightarrow$  Zmena zorných uhlov nie je na DVD disku dostupná.

### **Nie je možné prehrávať súbory MP3 (str. 54).**

- $\rightarrow$  DATA CD disk neobsahuje záznam so súbormi MP3 vo formáte vyhovujúcom štandardu ISO 9660 Level 1 alebo Joliet.
- $\rightarrow$  DATA DVD disk neobsahuje záznam so súbormi MP3 vo formáte vyhovujúcom štandardu UDF (Universal Disk Format).
- → Súbor MP3 nemá príponu ".MP3".
- $\rightarrow$  Aj keď názov súboru obsahuje príponu ".MP3", nejde o súbor vo formáte MP3.
- → Údaje nie sú dátami MPEG-1 Audio Layer III.
- , Prehrávač nedokáže prehrávať audio stopy vo formáte mp3PRO.
- $\rightarrow$  Audio súbor MP3 je poškodený.

### **Nie je možné prehrávať súbory JPEG (str. 54).**

- **→** DATA CD disk neobsahuje záznam so súbormi JPEG vo formáte vyhovujúcom štandardu ISO 9660 Level 1 alebo Joliet.
- **→** DATA DVD disk neobsahuje záznam so súbormi JPEG vo formáte vyhovujúcom štandardu UDF (Universal Disk Format).
- → Súbor JPEG nemá príponu ".JPEG".
- $\rightarrow$  Aj keď názov súboru obsahuje príponu ".JPEG", nejde o súbor vo formáte JPEG.
- **→** Formát súboru JPEG nie je kompatibilný so štandardom DCF (str. 55).
- Rozmer obrázka je väčší než 3078 (šírka) × 2048 (výška) v štandardnom režime alebo viac než 3 300 000 pixelov (bodov) pri progresívnom súbore JPEG. (Niektoré súbory JPEG v progresívnom formáte nie je možné zobraziť, aj keď súbor zodpovedá uvedeným kapacitám.)
- **→** Obrazový súbor JPEG je poškodený.

### **Nie je možné prehrávať video súbor DivX.**

- **→** Súbor nie je vytvorený vo formáte DivX.
- , Súbor má inú príponu než ".AVI" alebo ".DIVX".
- $\rightarrow$  DATA CD (DivX video)/DATA DVD (DivX video) disk neobsahuje záznam vo formáte DivX, ktorý je v súlade so štandardom ISO 9660 Level 1 alebo Joliet/UDF.
- **→** Video súbor DivX má väčší rozmer obrazu než 720 (šírka) × 576 (výška).

### **Názov albumu/skladby/súboru sa nezobrazí správne.**

**→** Prehrávač dokáže zobraziť len číslice a písmená abecedy. Akýkoľvek iný znak sa zobrazí ako "\*".

### **Pri prehrávaní disku systém neprehráva disk od začiatku.**

- **→** Je zvolený režim Repeat Play alebo Random Play (str. 29 a 31).
- $\rightarrow$  Je zapnutá funkcia Resume Play (str. 22).

### **Zariadenie nepracuje správne.**

**→** Statická elektrina atď. môže mať vplyv na správnosť prevádzky prehrávača. Odpojte prehrávač od elektrickej siete.

### Súbory formátu MP3 a JPEG

MP3 je technológia audio kompresie, ktorá spĺňa predpisy ISO/IEC MPEG. JPEG je technológia kompresie pre obrazové súbory. Môžete prehrávať DATA CD/ DATA DVD disky obsahujúce MP3 audio súbory alebo obrazové JPEG súbory.

### DATA CD/DATA DVD disky, ktoré prehrávač dokáže prehrávať

Prehrávač dokáže prehrávať DATA CD (CD-ROM/CD-R/CD-RW) alebo DATA DVD (DVD-ROM/DVD+RW/ DVD+R/DVD-RW/DVD-R) disky so záznamom zvuku MP3 (MPEG-1 Audio Layer III) a obrazovými súbormi JPEG.

Prehrávač však prehrá len DATA CD disky v súlade s logickým formátom ISO 9660 Level 1 alebo Joliet a DATA DVD disky v súlade s formátom Universal Disk Format (UDF).

Podrobnosti o záznamovom formáte pozri v návode na použitie diskových mechaník a zapisovacieho softvéru (nedodávané).

### **Poznámka**

Prehrávač nemusí prehrať niektoré DATA CD/DATA DVD disky vytvorené vo formáte Packet Write alebo Multi Session.

### Audio súbory MP3 alebo obrazové súbory JPEG, ktoré prehrávač dokáže prehrávať

Prehrávač dokáže prehrávať nasledovné skladby a súbory:

- MP3 súbory s príponou ".MP3".
- JPEG súbory s príponou ".JPEG" alebo ".JPG".
- JPEG súbory v súlade s formátom súborov DCF\*.
- \* "Design rule for Camera File system" (Pravidlá pre tvorbu systému súborov snímacích zariadení): Štandardy pre obrazové súbory nasnímané digitálnymi fotoaparátmi/kamkordérmi stanovené asociáciou JEIDA (Japan Electronic Industries Development Association).

### **Poznámky**

- Pri súboroch s príponou ".jpe" alebo ".jpeg" zmeňte príponu na ".jpg".
- Prehrávač prehrá akékoľvek údaje s príponou ".MP3", ".JPG" alebo ".JPEG", aj keď nepôjde o formát MP3 alebo JPEG. Pri prehrávaní takýchto údajov sa môže generovať silný hluk, ktorý môže poškodiť váš reproduktorový systém.
- Prehrávač nepodporuje audio súbory vo formáte mp3PRO.
- Niektoré súbory JPEG nie je možné prehrávať.
- Prehrávač dokáže zobraziť názov súboru alebo skladby až do 14 znakov. Znaky za 14. znakom sa nezobrazia.
- Znaky, ktoré zariadenie nedokáže zobraziť sa zobrazia ako "\*".
- V závislosti od disku sa názov súboru alebo skladby, ktorý zariadenie nedokáže zobraziť, zobrazí ako "\*"
- Názvy súborov na CD-R/CD-RW disku zapísané v súborovom systéme UDF sa nemusia zobraziť správne.
- Pri prehrávaní súboru MP3 s variabilným dátovým tokom (VBR) nie je možné zobraziť správne dátový tok.

### Poradie prehrávania albumov, skladieb a súborov

Skladby a súbory z albumu sa prehrávajú v poradí, v akom sú uložené na médiu (CD-R disk atď.).

### z **Rada**

Keďže spustenie prehrávania diskov s veľkým počtom vetvení trvá dlhší čas, odporúčame vetviť albumy na disku maximálne do dvoch vetiev.

- Prehrávač dokáže rozpoznať až 299 albumov (počítajú sa aj priečinky neobsahujúce súbory MP3 a JPEG). Okrem prvých 299 albumov prehrávač neprehrá žiadny ďalší album.
- Prehrávač dokáže rozpoznať celkovo až 648 súborov, skladieb a albumov (ich kombinácia). Okrem prvých 648 súborov, skladieb alebo albumov prehrávač neprehrá žiadnu ďalšiu položku.
- V závislosti od podmienok zápisu na disk môže byť maximálny rozpoznaný počet súborov, skladieb a albumov na disku nižší než 648.
- V zozname albumov sa zobrazuje len názov práve prehrávaného albumu. Albumy uložené za prvou úrovňou sa zobrazujú ako " $\setminus$ ".

### Technické údaje

**Systém Laser:** Polovodičový laser **Prenosový systém (norma):** PAL (NTSC)

### **Audio charakteristiky**

**Frekvenčný rozsah:** DVD VIDEO (PCM 48 kHz): 20 Hz až 22 kHz/ CD: 20 Hz až 20 kHz **Harmonické skreslenie:** 0,01 % **Dynamický rozsah:**  DVD VIDEO: 90 dB/CD: 90 dB **Skreslenie:** Pod merateľnou hodnotou (±0,001 % W PEAK)

### **Vstupy/Výstupy**

**VIDEO (video vstup/výstup):** Minikonektor (1) Výstup 1,0 Vš-š/75 Ohm **AUDIO (audio vstup/výstup)/ OPTICAL OUT (optický výstup):**

Stereo minikonektor/optický minikonektor - kombinovaný (1) Výstup 2,0 Vrms/47 kOhm Odporúčaná zaťažovacia impedancia viac než 47 kOhm

### **PHONES (slúchadlá) A/B:**

Stereo minikonektor (2)

### **LCD monitor**

**Rozmer panela:** 7-palcový širokouhlý monitor (uhlopriečka) **Jednotka:** Aktívna matica TFT **Rozlíšenie:** 480×234 (počet efektívnych pixelov: viac než 99,99 %)

### **Všeobecne**

**Napájanie:** DC 9.5 V (AC adaptér/adaptér pre napájanie v automobile) DC 7.4 V (akumulátor) **Príkon (prehrávanie DVD VIDEO diskov):** 18 W (pri napájaní z akumulátora) 7 W (bez akumulátora, zvuk cez slúchadlá) **Rozmery (cca):** 190 x 31,5 x 149,5 mm (šírka/výška/ hĺbka) vrátane prečnievajúcich častí **Hmotnosť (cca):** 730 g **Prevádzková teplota:** 5 °C až 35°C **Prevádzková vlhkosť:** 25 % až 80 % **AC adaptér** 100-240 V AC, 50/60 Hz **Adaptér pre napájanie v automobile:** DC 12 V

### **Dodávané príslušenstvo**

Pozri str. 12.

Právo na zmeny vyhradené.

### Index častí a ovládacích prvkov

Podrobnosti pozri na stranách, ktorých čísla sú uvedené v zátvorkách.

### Pohľad zhora

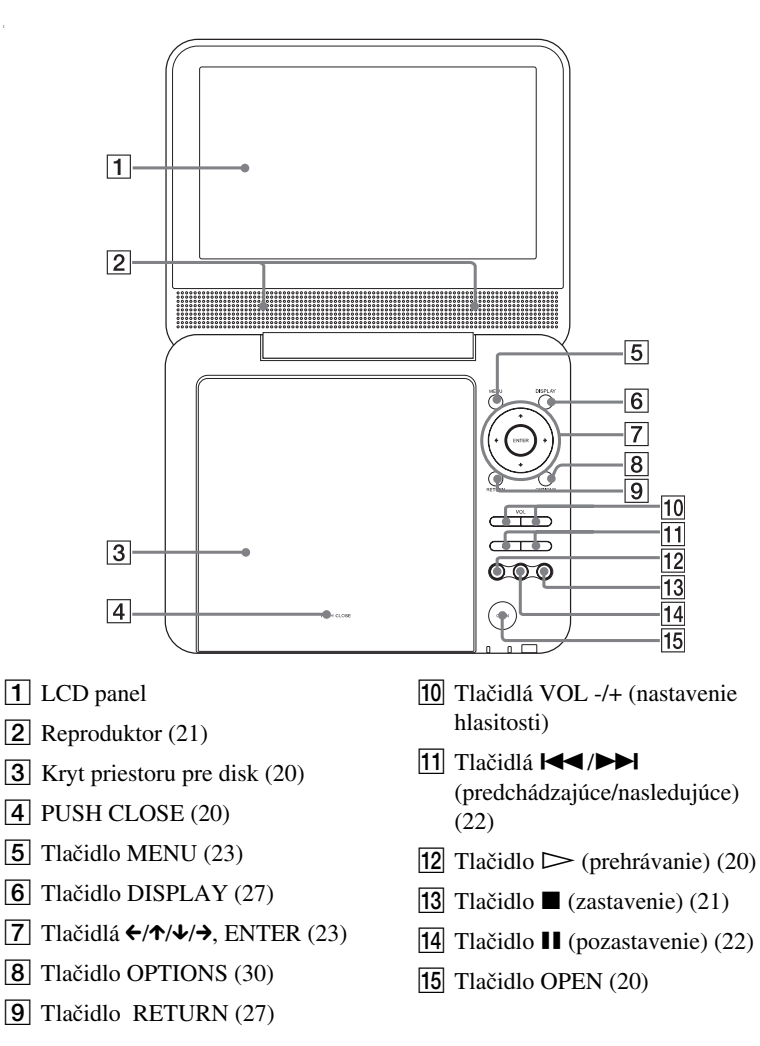

### Pohľad spredu

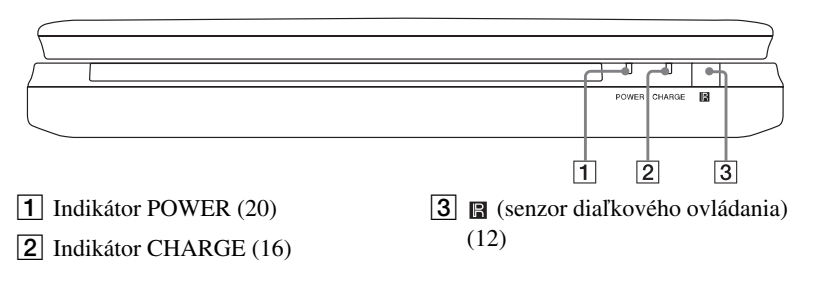

### Pohľad zľava

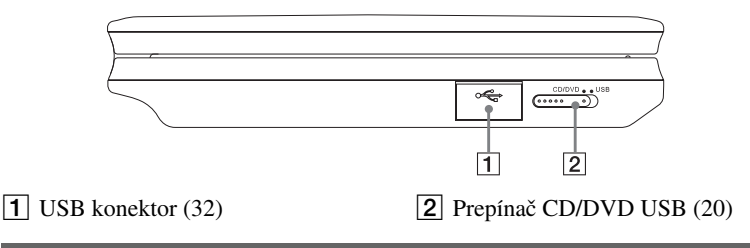

### Pohľad sprava

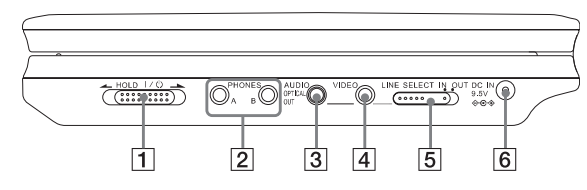

- **1** Prepínač  $\mathbf{I}/\mathbf{O}$  (zapnutie/ pohotovostný režim)/HOLD (20)
- **2** Konektor PHONES (slúchadlá) A, B
- $\boxed{3}$  Konektor AUDIO (vstup/výstup)/ Konektor OPTICAL OUT (optický vstup) (48, 49)
- 4 Konektor VIDEO (vstup/výstup) (48)
- **5** Prepínač LINE SELECT (IN/OUT) (20)
- **6** Konektor DC IN 9.5V (vstup pre AC adaptér) (13)

### Diaľkové ovládanie

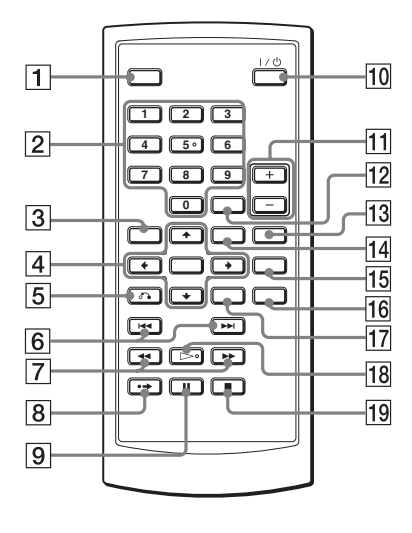

- A Tlačidlo DISPLAY (27)
- $\boxed{2}$  Číselné tlačidlá (23)\*
- **3** Tlačidlo TOP MENU (23)
- $\overline{4}$  Tlačidlá  $\leftarrow/\uparrow/\downarrow/\rightarrow$ , ENTER (23)
- $\overline{5}$  Tlačidlo  $\delta$  RETURN (27)
- 6 Tlačidlá  $\blacktriangleleft$ />> PREV (predchádzajúce)/NEXT (22)
- $\boxed{7}$  Tlačidlá  $\blacktriangleleft$  / $\blacktriangleright$  (vyhľadávanie/ spomalenie) (30)
- $\boxed{8} \rightarrow$  Tlačidlo ADVANCE (22)
- $\boxed{9}$  Tlačidlo II PAUSE (22)
- $\overline{10}$  Tlačidlo  $\frac{1}{\sqrt{1}}$  (zapnutie/ pohotovostný režim) (20)
- Tlačidlá VOL +/-(nastavenie hlasitosti)
- 12 Tlačidlo CLEAR (45)
- 13 Tlačidlo AUDIO (23)\*
- 14 Tlačidlo MENU (23)
- 15 Tlačidlo SUBTITLE (25)
- 16 Tlačidlo ANGLE (25)
- 17 Tlačidlo OPTIONS (30)
- $R$  Tlačidlo  $\triangleright$  PLAY (20)\*
- $\overline{19}$  Tlačidlo STOP (21)
- \* Pri ovládaní prehrávača využívajte hmatový bod na orientáciu medzi tlačidlami. Tlačidlo číslo 5 má orientačný hmatový bod.

### Index

### **Číslice**

16:9 41 4:3 Letter Box 41 4:3 Pan Scan 41

### **A**

Album 55 Audio 23, 44 Audio DRC 43 Audio Setup 43

### **B**

Batérie 12

### **C**

CD 9, 20

### **D**

DATA CD 8, 38, 54 DATA DVD 8, 38, 54 Digitálny výstup 43  $DivX^{\circledR}$  37, 38 Dolby Digital 23, 43 DTS 23, 44 DVD 8, 20 DVD+RW 8 DVD-RW 8, 26 Diaľkové ovládanie 12, 59

### **G**

General Setup 41

### **J**

JPEG 8, 54 **L** Language Setup 44 **M**

Menu disku 44 Menu DVD disku 23 MP3 8, 54

### **O**

OPTICAL OUT 43 Original 26 OSD (Zobrazenia na obrazovke) 44

### **P**

PBC Playback 26 Play List 26 Pripojenie 48 Ponuka Setup 40

### **R**

Repeat CD/VIDEO CD 31 DVD 29 Repeat Play 29, 31 Resume Play 22 Riešenie problémov 51

### **S**

Scan 30 Screen Saver 42 Search 30 Setup 40 Slide Show 35 Slow Play 31 Subtitle 44 **T**

Top Menu 23 TV Display 41

### **V**

VIDEO CD 8, 10, 20 Vhodné disky 9

### **G**

Zaobchádzanie s diskmi 3 Zorný uhol (Angle) 25 Zobrazenia Zobrazenie nastavení prehrávania 27 Ponuka Setup 40 Zrýchlený posuv vpred 30 Zrýchlený posuv vzad 30

### http://www.sony.net/

Sony Corporation Printed in Czech Republic (EU)

### **SK**

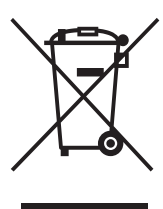

### **Likvidácia starých elektrických a elektronických zariadení (Platí v Európskej únii a ostatných európskych krajinách so zavedeným separovaným zberom)**

Tento symbol na výrobku alebo obale znamená, že s výrobkom nemôže byť nakladané ako s domovým odpadom. Miesto toho je potrebné ho doručiť do vyhradeného zberného miesta na recykláciu elektrozariadení. Tým, že zaistíte správne zneškodnenie, pomôžete zabrániť potencionálnemu negatívnemu vplyvu na životné prostredie a ľudské zdravie, ktoré by v opačnom prípade hrozilo pri nesprávnom nakladaní s týmto výrobkom. Recyklácia materiálov

pomáha uchovávať prírodné zdroje. Pre získanie ďalších podrobných informácií o recyklácii tohoto výrobku kontaktujte prosím váš miestny alebo obecný úrad, miestnu službu pre zber domového odpadu alebo predajňu, kde ste výrobok zakúpili.